#### **Введение**

#### **Уважаемый поставщик!**

Платформа QMS создана для контроля проверки разрешительной документации. Данная система позволяет вам загружать запрашиваемые отделом качества Леруа Мерлен документы, необходимые для законной розничной продажи товара. Вам необходимо регулярно проверять появление новых задач на платформе. Вы можете самостоятельно посмотреть статус артикула, воспользовавшись поиском по коду ЛМ в разделе «Товары». После того, как артикулы приобретают статус «сертифицировано» на платформе QMS, они могут быть открыты к продажам отделом закупок.

Для входа в систему необходимо:

- Иметь учетную запись на портале поставщиков Леруа Мерлен

(логин и пароль предоставляет отдел закупок);

- Определить у себя внутри компании контактное лицо по работе QMS.

**Техническая поддержка по работе в QMS:**

**По вопросам модуля по разрешительной документации (сертификаты, протоколы, инструкции и т.д.):** ml.QMS\_support@leroymerlin.ru; +7 (495) 139 45 59

**Модуль по оценке прослеживаемости древесины – Илья Сычёв** Ilia.Sychev@leroymerlin.ru **Модуль самооценки по защите окружающей среды – Ксения Григорьева** Ksenia.Grigorieva@leroymerlin.ru

**Модуль самооценки по качеству -** ml.Qualityaudit@leroymerlin.ru

**В случае любых проблем с доступом и других вопросов по работе Портала Поставщиков, необходимо обратиться по адресу:**

supplier-portal@leroymerlin.ru

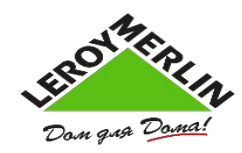

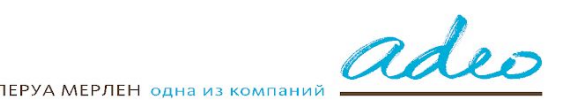

1

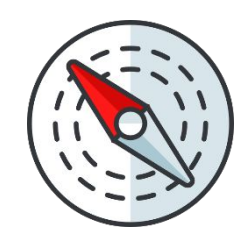

#### **Навигация по инструкции**

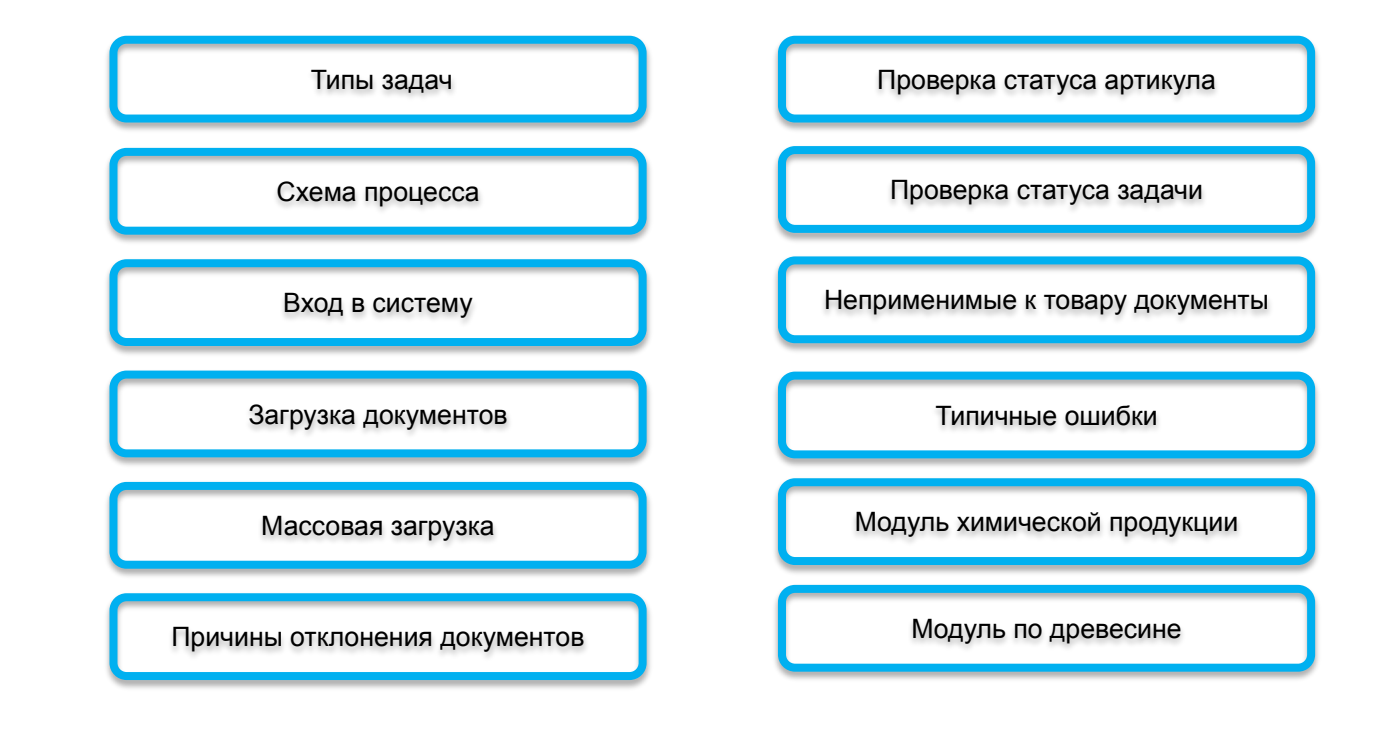

Для навигации по инструкции выберите название интересующего раздела,

для возвращения в меню - нажмите на знак  $\|\otimes\|$  в левом верхнем углу слайда.

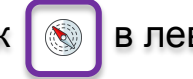

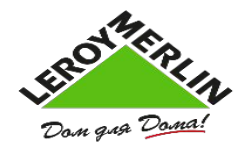

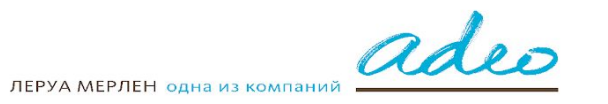

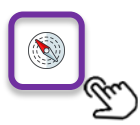

### **Типы задач**

### Сбор документов

#### **Разрешительная документация**

Задача запрашивает Разрешительную документацию, необходимую для законной реализации товара на территории Российской Федерации и Республики Казахстан. Реализация товара без наличия данных документов через торговую сеть Леруа Мерлен Восток – невозможна. Объем запрашиваемой документации устанавливается отделом Качества Леруа Мерлен. Ознакомиться с типами запрашиваемых документов можно в файле Виды разрешительной документации, размещенном на данном слайде. Проверку разрешительной документации производит подрядная организация Леруа Мерлен.

#### **Маркировка**

Задача запрашивает несколько типов Маркировки и сопутствующих документов:

**Инструкция по эксплуатации** – данный тип документа требует загрузки руководства по эксплуатации, либо паспорта на ваш товар.

**Этикетка товара или табличка с информацией** – фотография или артворк (макет) этикетки выбранного товара. Для сложнотехнических изделий – фото таблички на самом изделии с технической информацией.

**Информация об упаковке** (макет упаковки товара) – скан, фото или артворк упаковки для данного товара с информацией о товаре.

Данные документы запрашиваются для подтверждения соответствия информации законодательным требованиям. Объем запрашиваемой информации устанавливается отделом качества Леруа Мерлен.

#### Тестирование

#### **Отчет о тестировании**

Данный тип документа требует загрузки протокола испытаний:

- 1) Протокол испытаний, на основании которого был выдан сертификат или декларация;
- 2) Протокол испытаний, полученный в рамках проведения тендера;
- 3) Протокол тестирования на основе собственных доказательств качества поставщика (только для процедуры упрощенного выбора поставщиков).

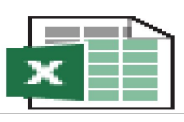

#### Âèäû ãoèòåëüíîé äîêóìåíò

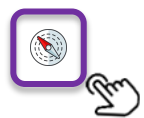

#### **В случае нового листинга, задача в QMS появится только через 2-3 дня после заполнения данных в STEP!**

Если товары не подлежат обязательной сертификации, то задачи на загрузку разрешительной документации не выставляются. Артикулы будут сертифицированы и открыты к продажам без вашего участия.

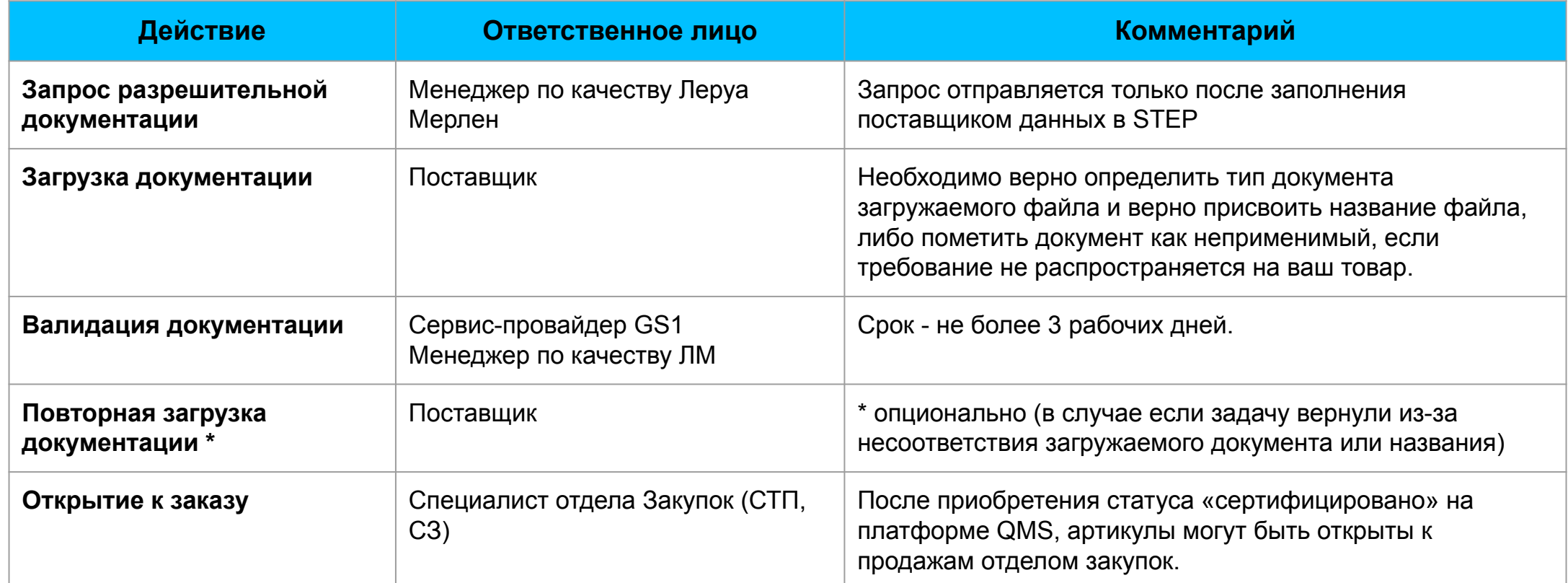

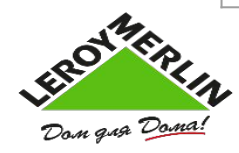

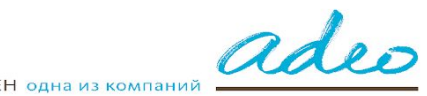

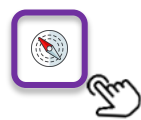

### **Квалификация и Сертификация**

**Этап квалификации** проводится только для поставщиков, производящих товары **собственных торговых марок Леруа Мерлен (СТМ).** На данном этапе поставщик должен предоставить протоколы испытаний на соответствие тендерному ТЗ, инструкции, артворки (согласованные макеты), декларацию POP, TDS и т.п., которые попадают на валидацию менеджеру по качеству Леруа Мерлен. Только после прохождения этого этапа следует этап **сертификации** (загрузка разрешительной документации).

Остальные поставщики (дистрибьюторы) проходят только этап **сертификации** (загрузка разрешительной документации), в некоторых случаях запрашиваются дополнительные документы.

#### Скачать шаблоны документов:

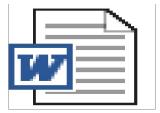

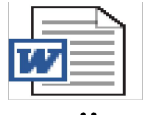

øàáëîí

øàáëîí Ëèñòà POP-äåêëàðàöèè l'dîñëåæèâàåìîñòè

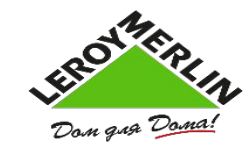

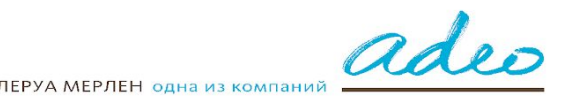

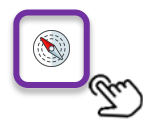

### **Вход в систему**

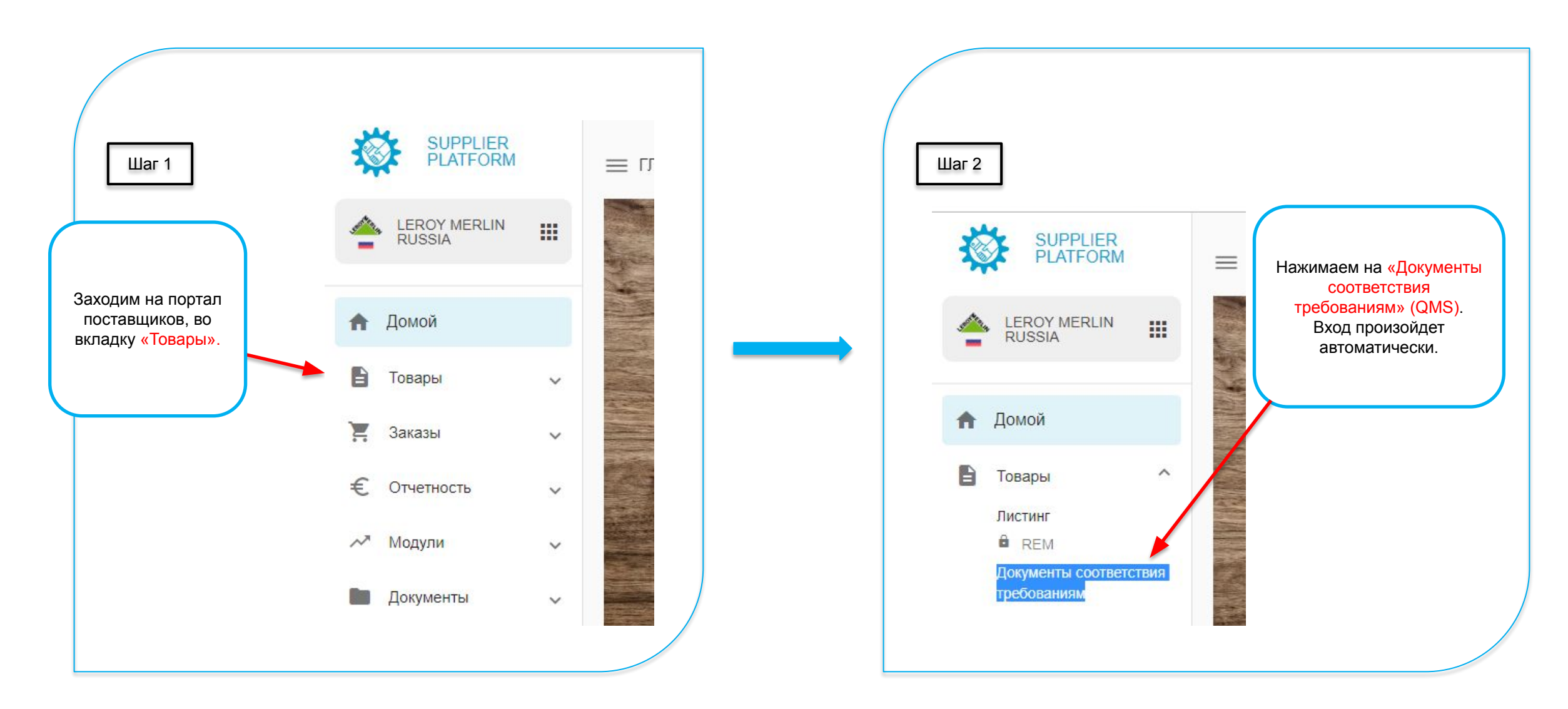

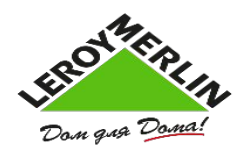

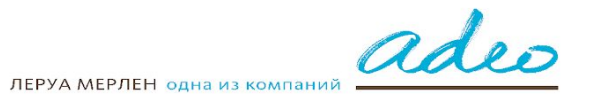

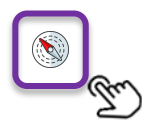

### **Загрузка документов**

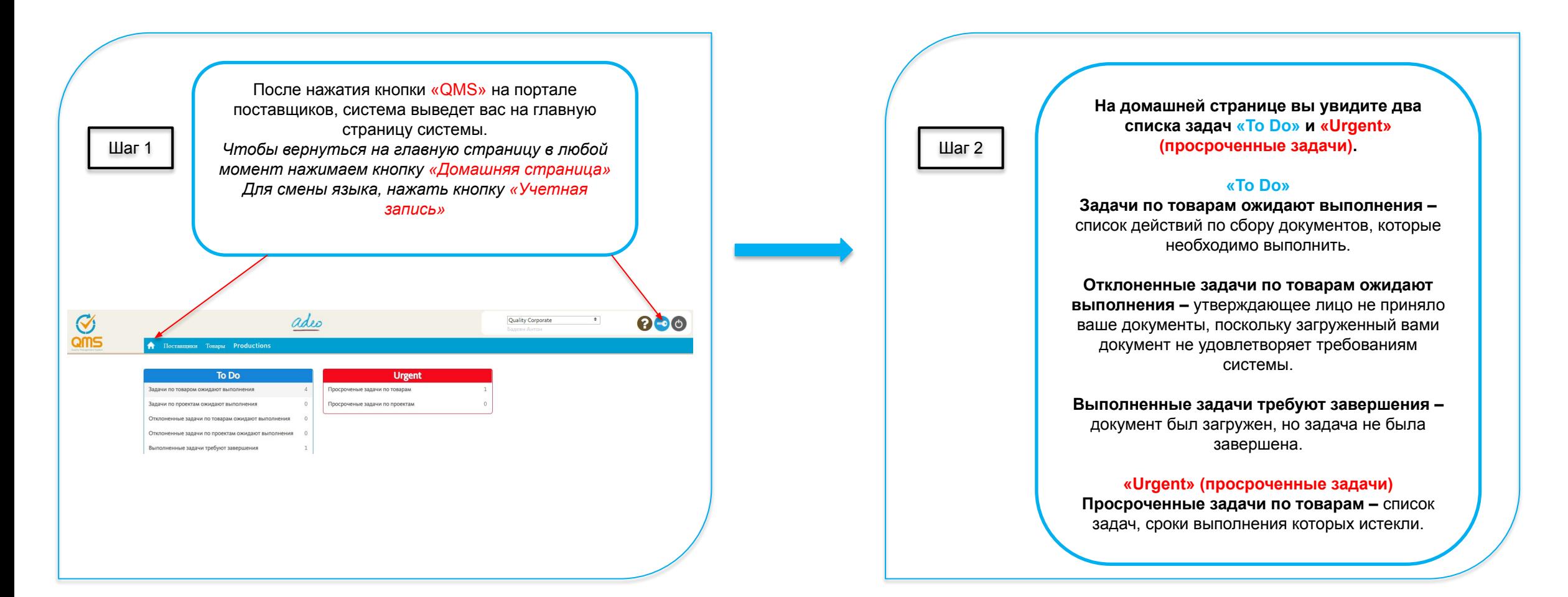

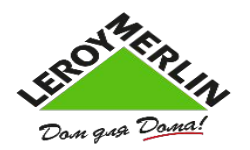

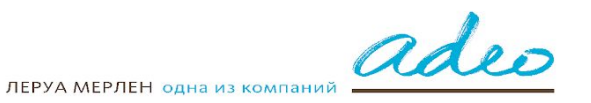

7

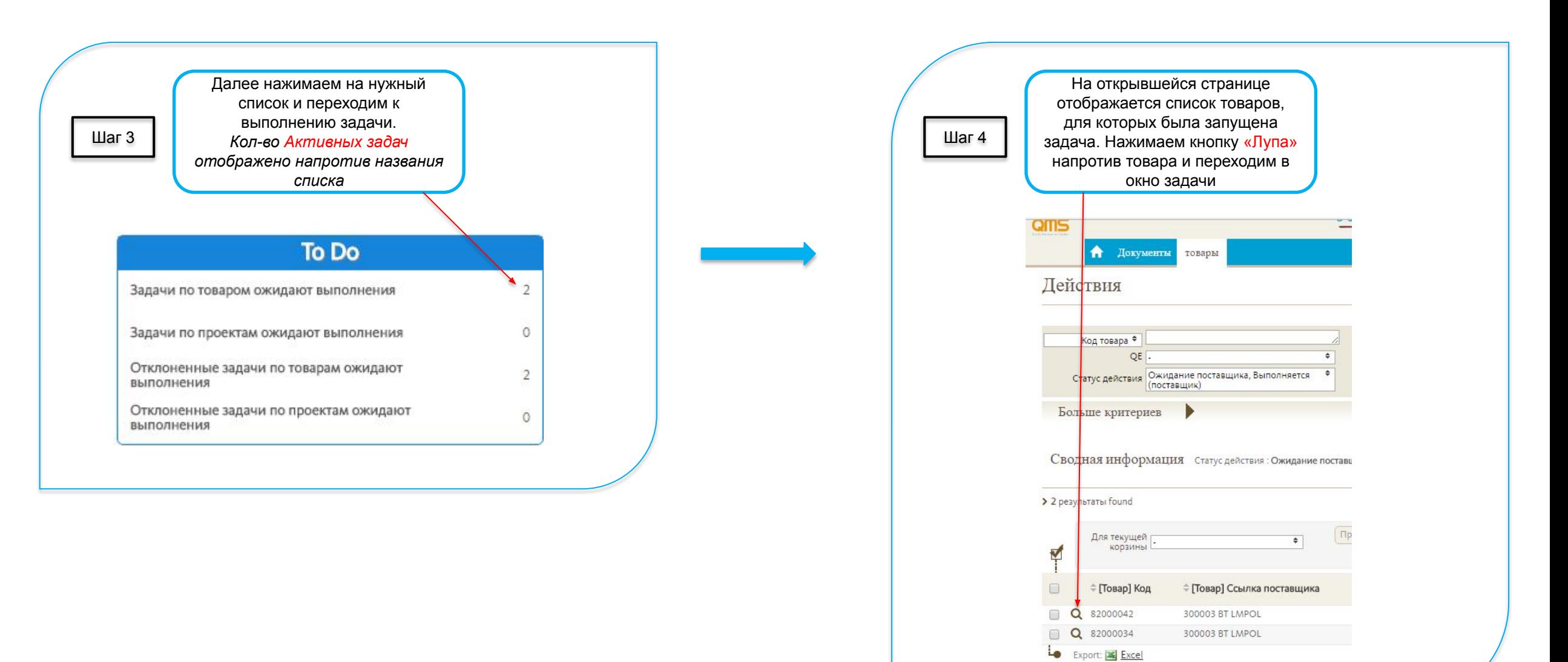

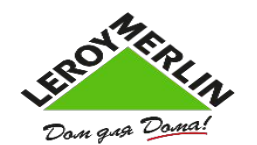

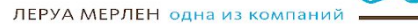

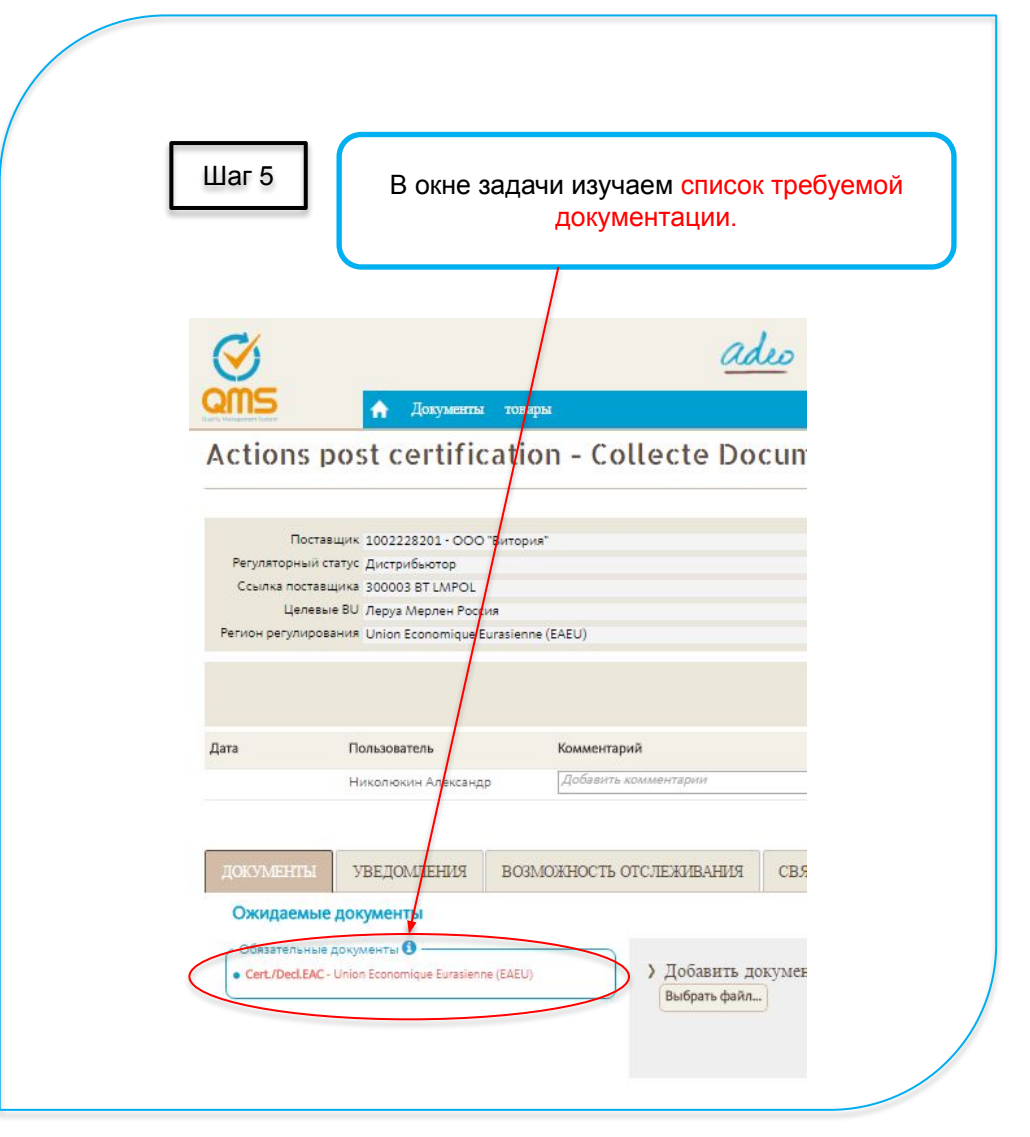

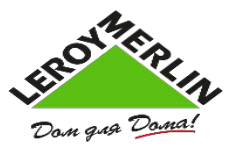

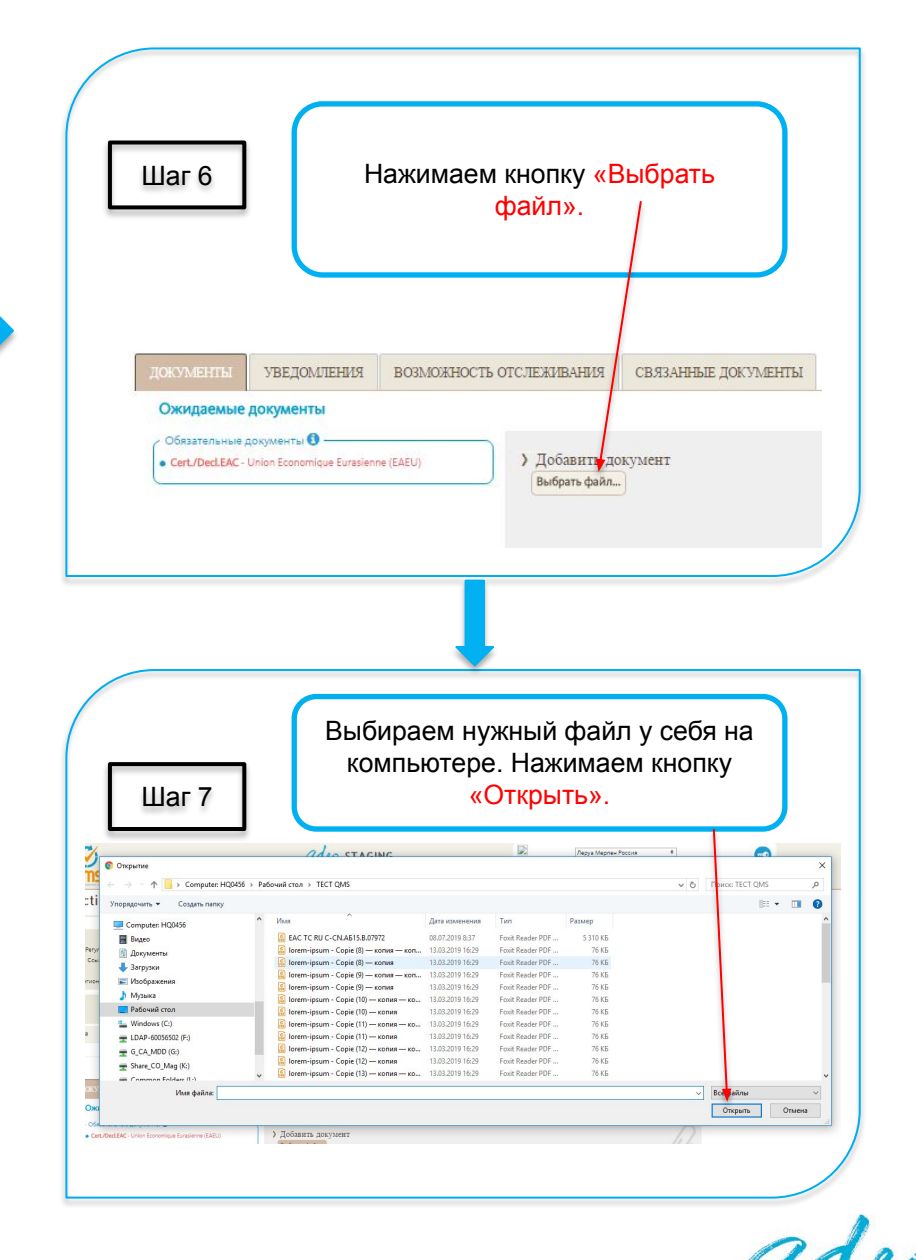

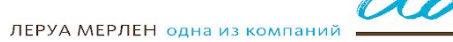

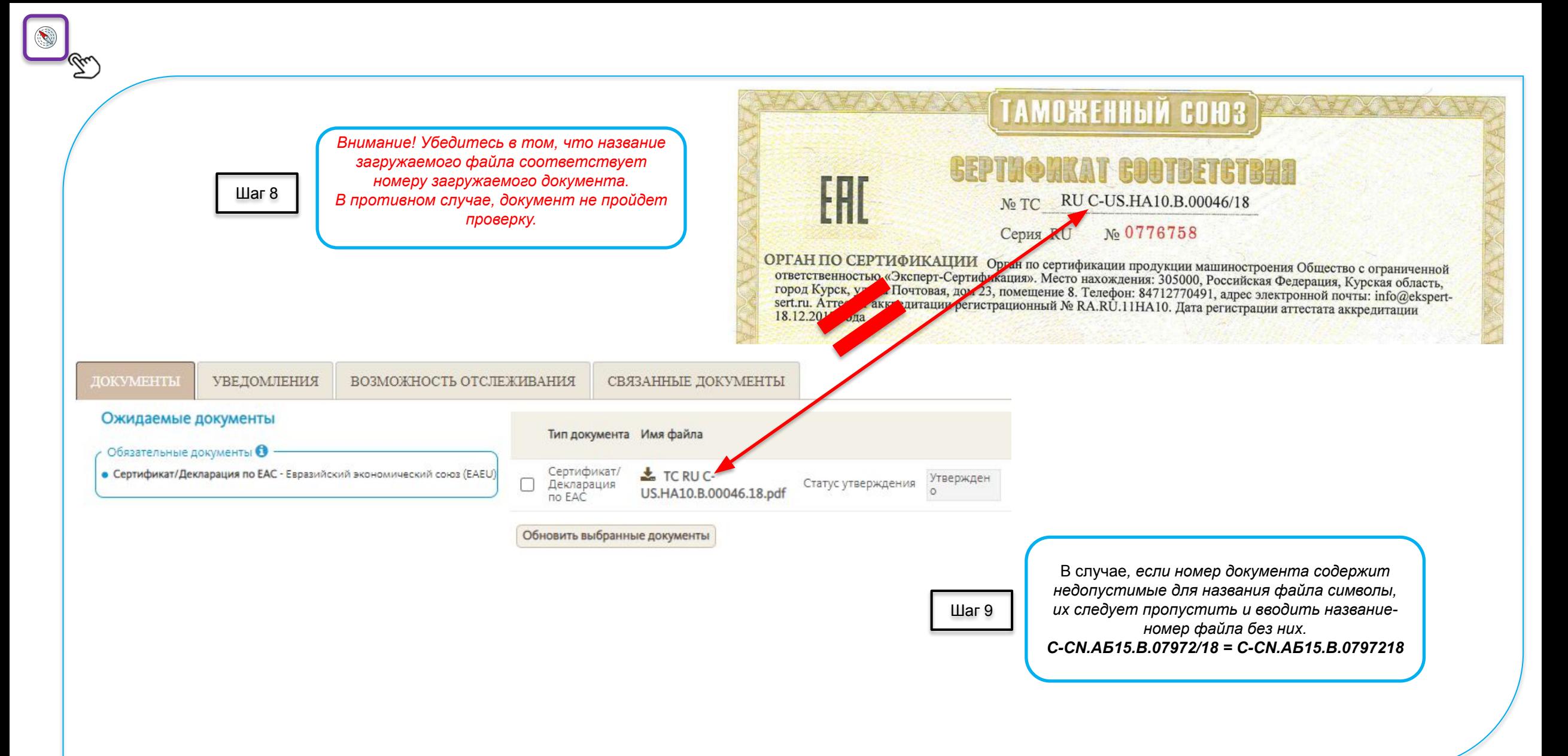

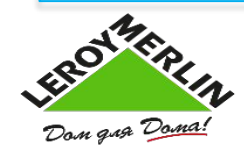

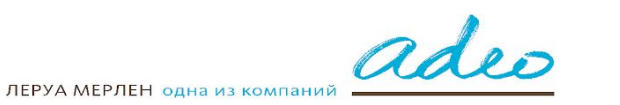

10

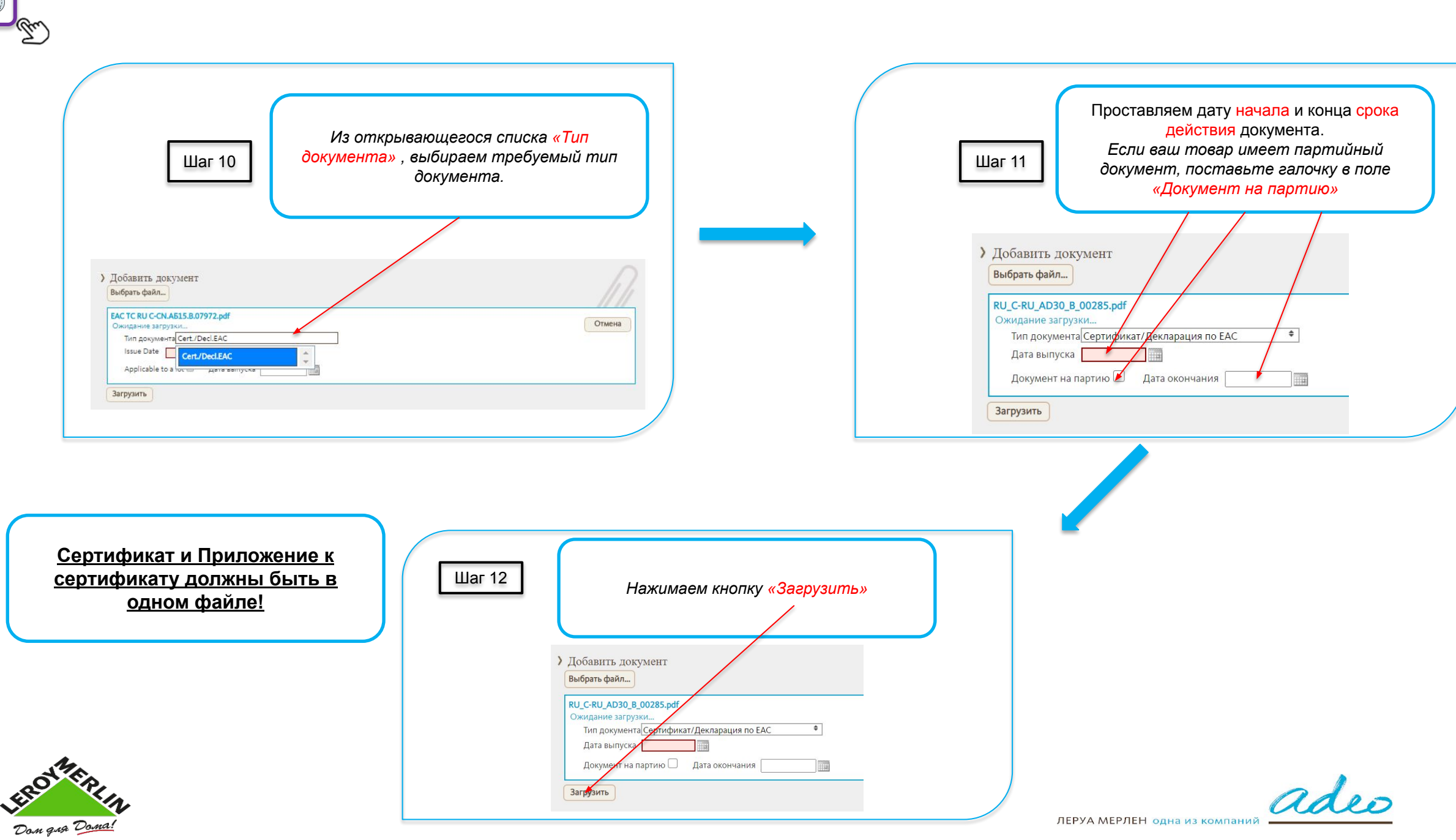

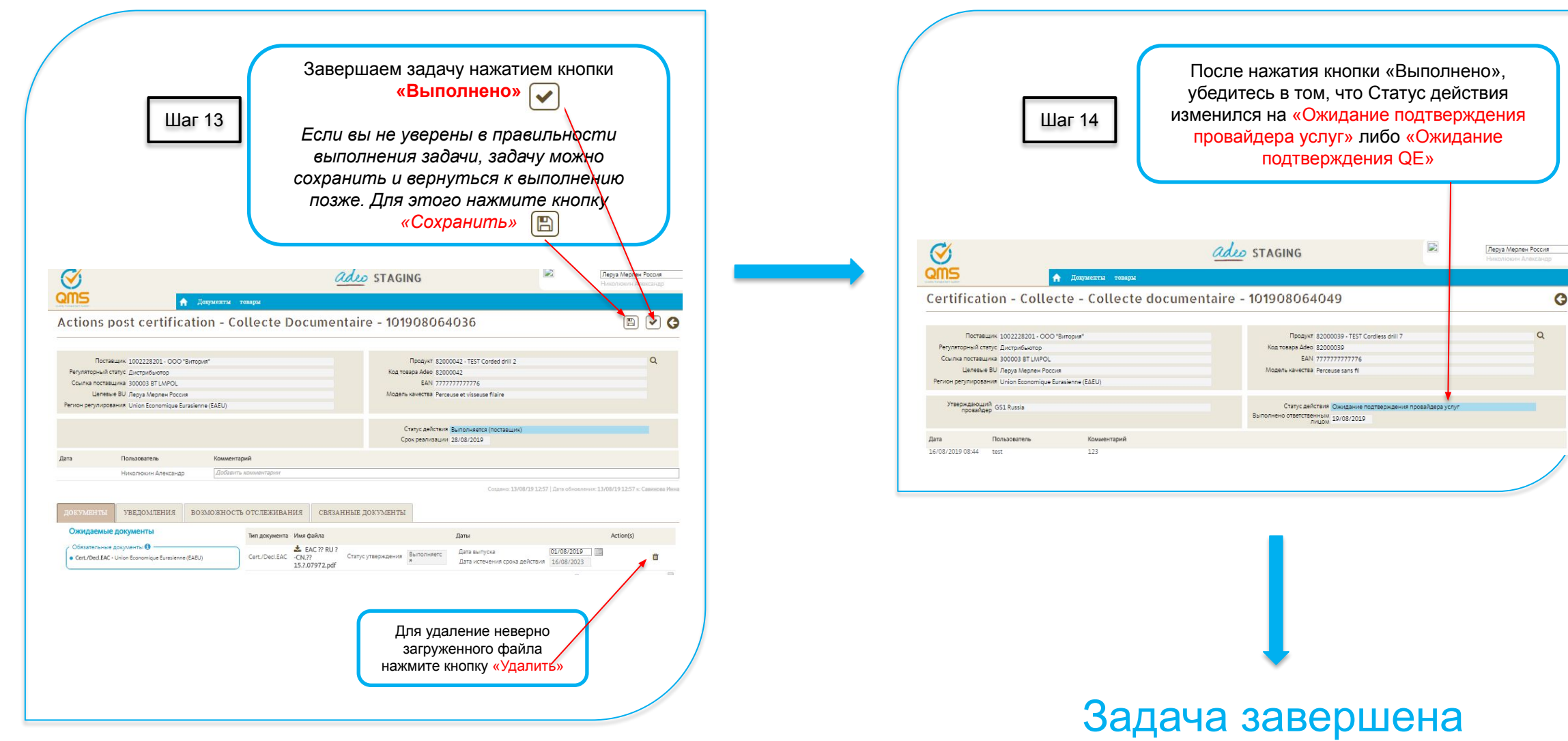

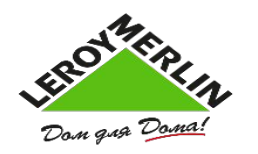

Видео-инструкция

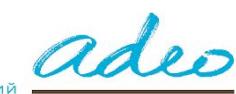

 $\bullet$ 

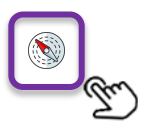

# **Загрузка инструкции по эксплуатации и информации об упаковке**

При загрузке инструкций (упаковки, этикетки и т.п.) необходимо выбирать **два обязательных языка**: русский и казахский!

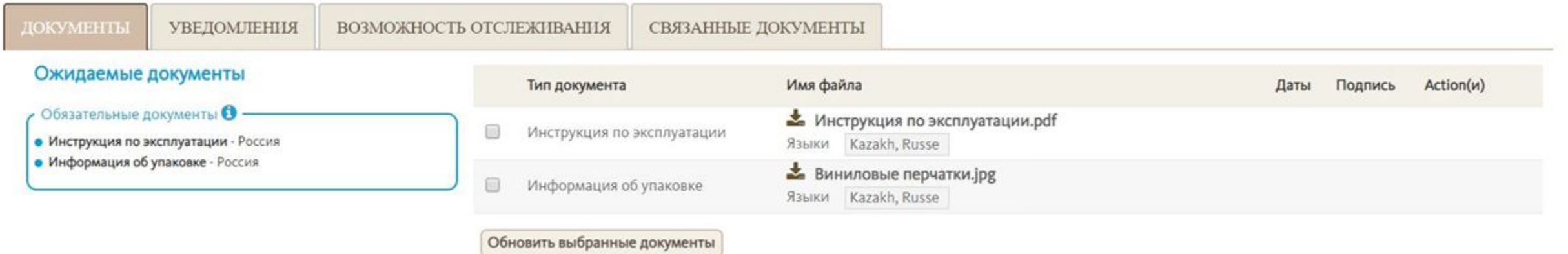

Показать устаревшие документы

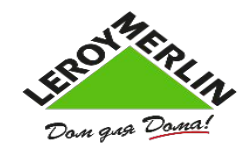

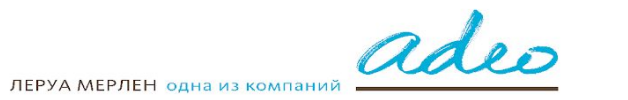

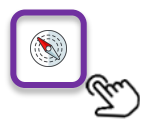

#### **Массовая загрузка документов**

В случае, если один документ распространяется на ряд реализуемых товаров – не требуется загружать один и тот же документ для каждой позиции отдельно. Система позволяет осуществить массовую загрузку документа для нескольких товаров сразу.

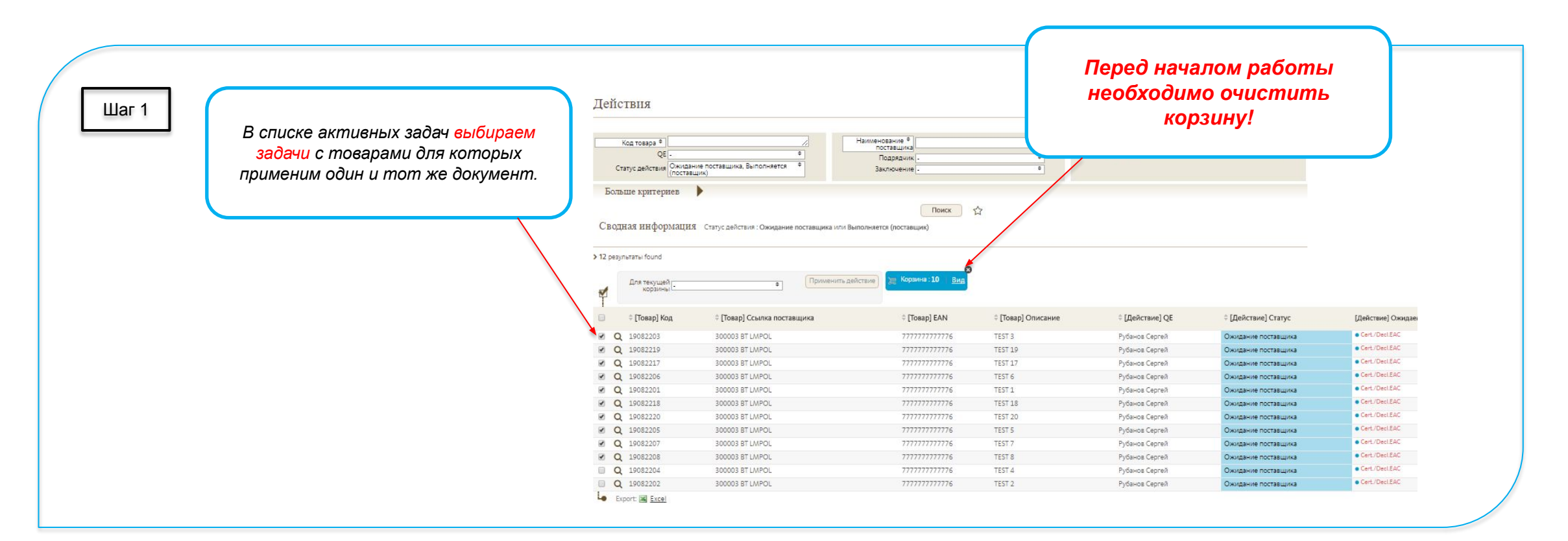

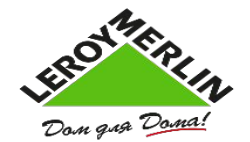

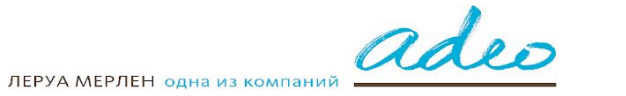

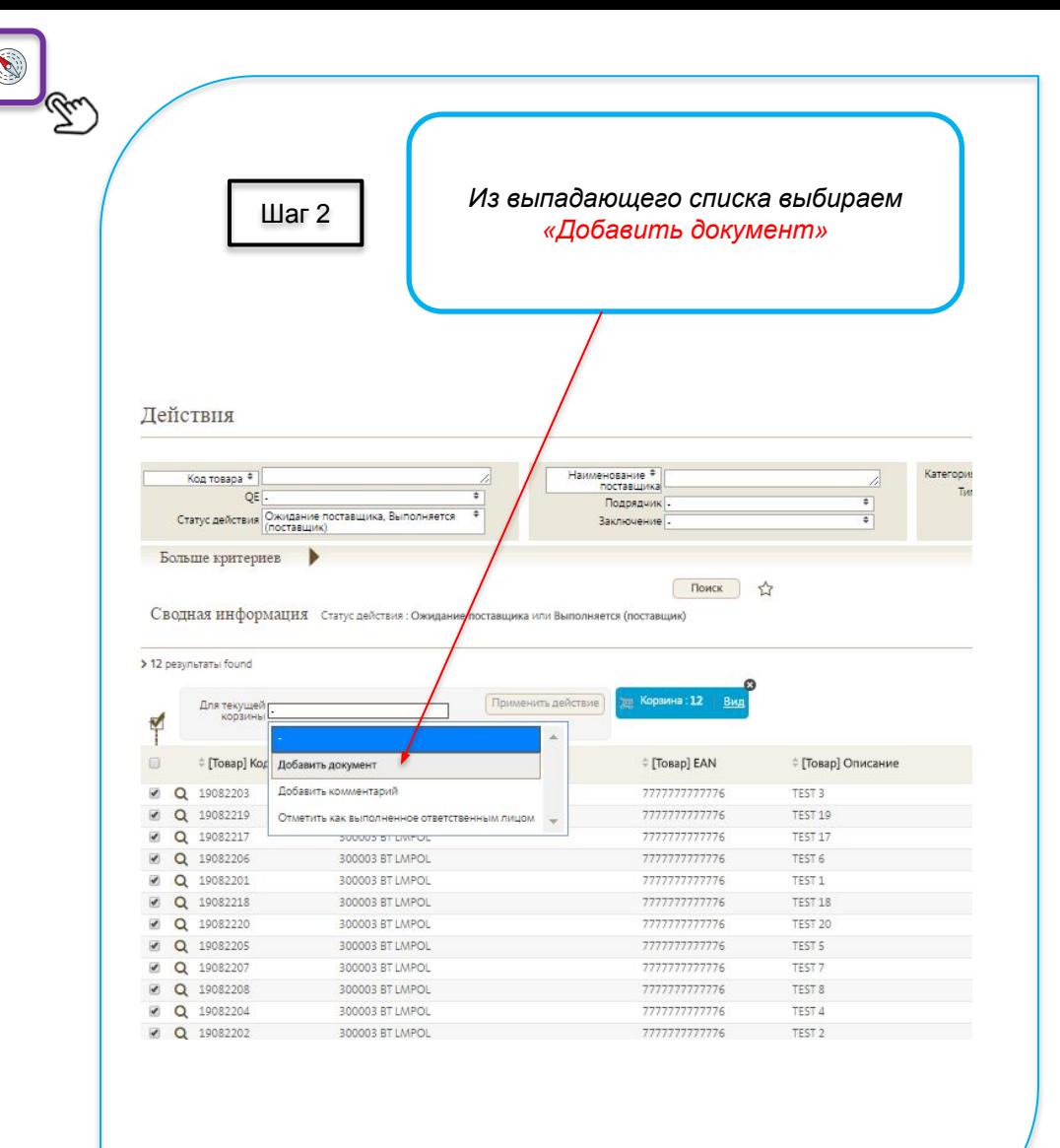

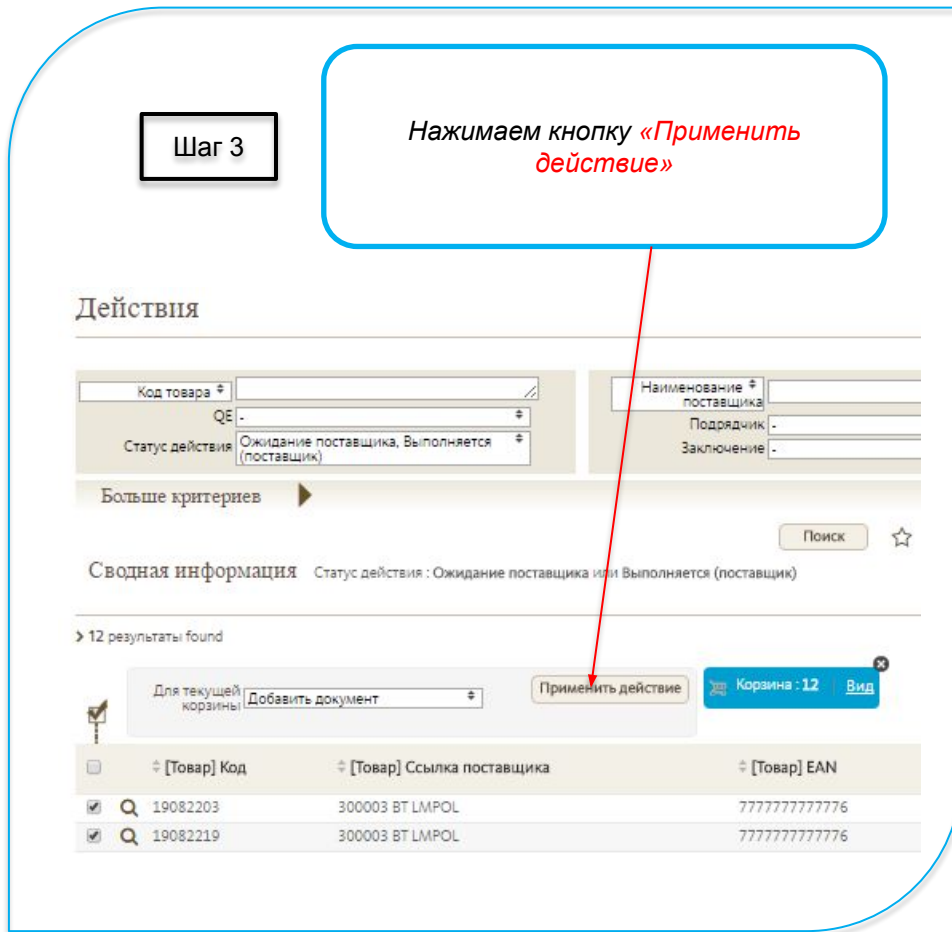

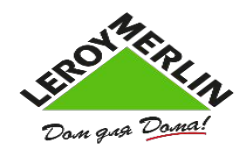

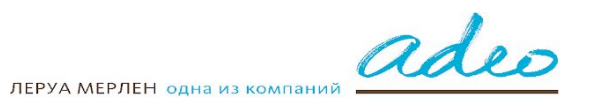

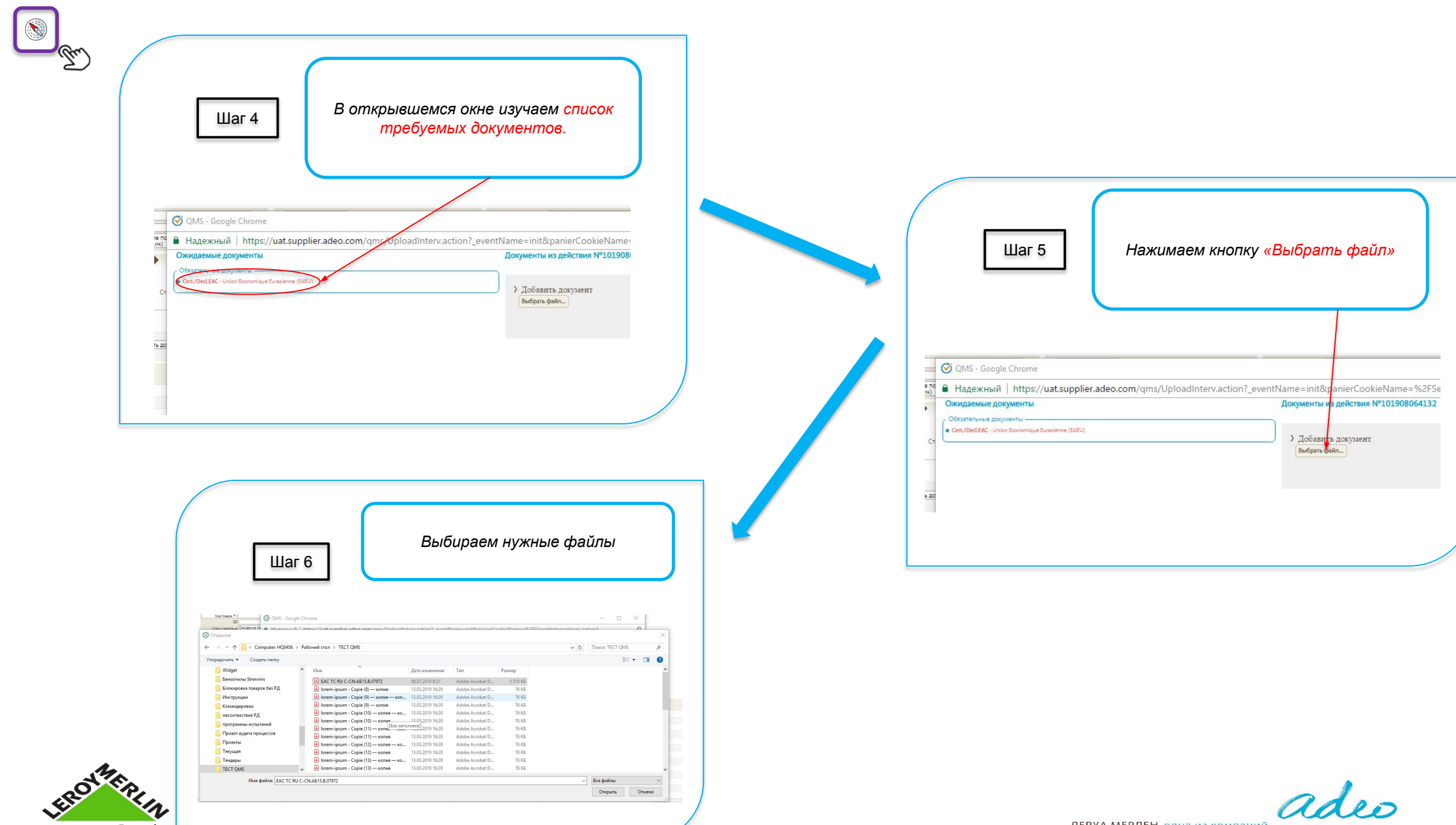

Dom gua Doma!

ЛЕРУА МЕРЛЕН одна из компаний

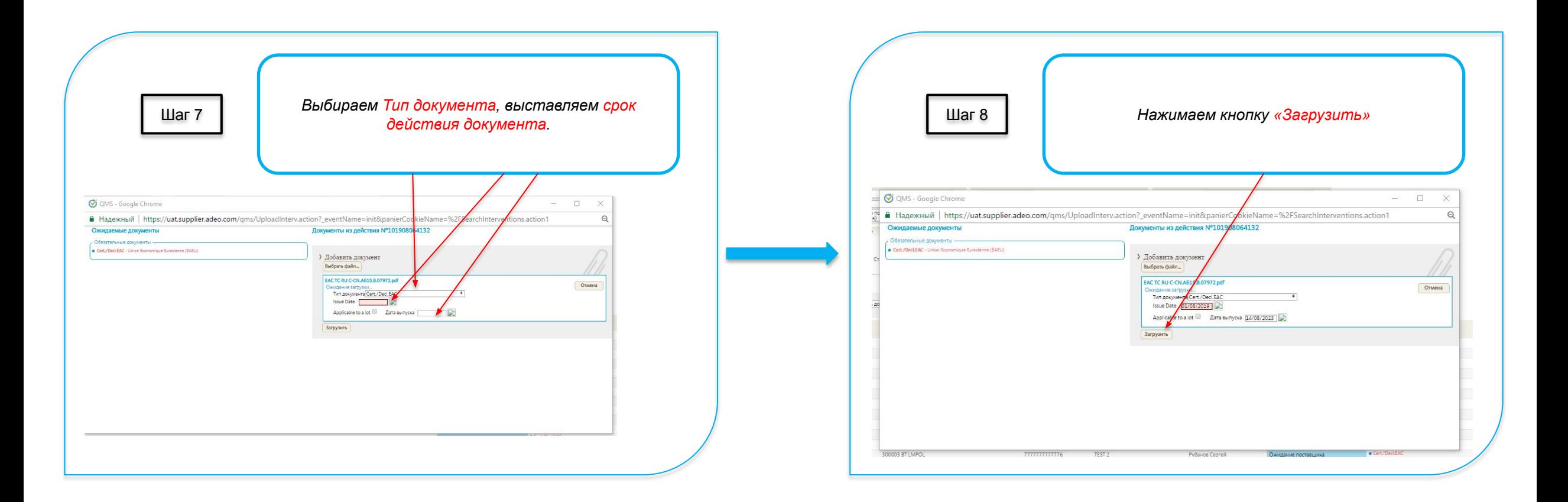

*В случае ошибочно загруженного файла, при массовой загрузке, достаточно удалить данный файла из карточки одного товара - он удалится для всех остальных артикулов.*

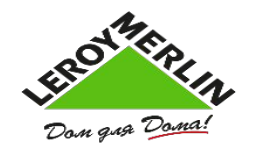

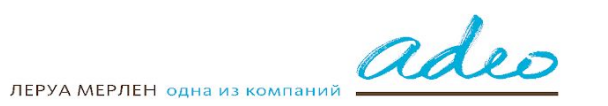

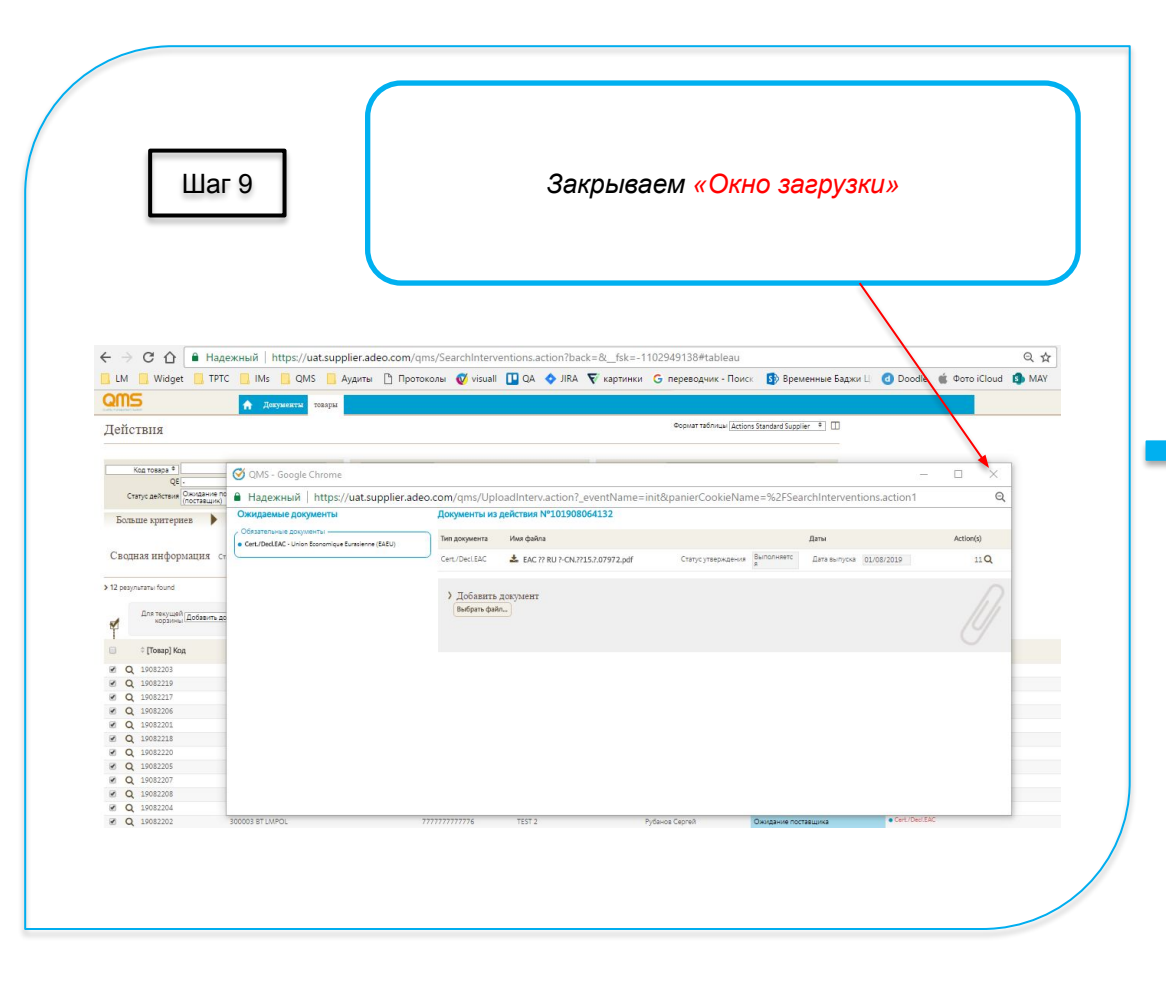

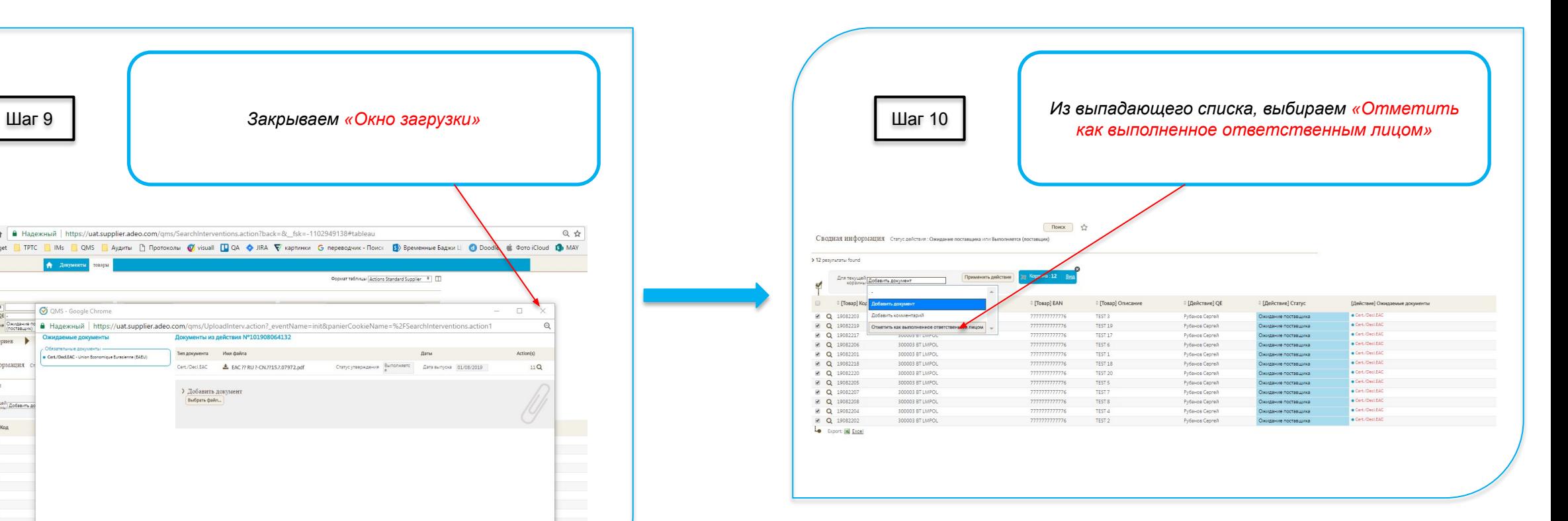

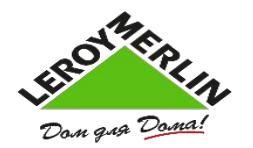

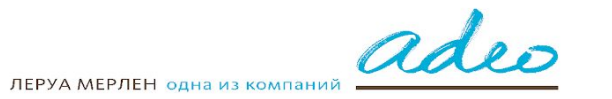

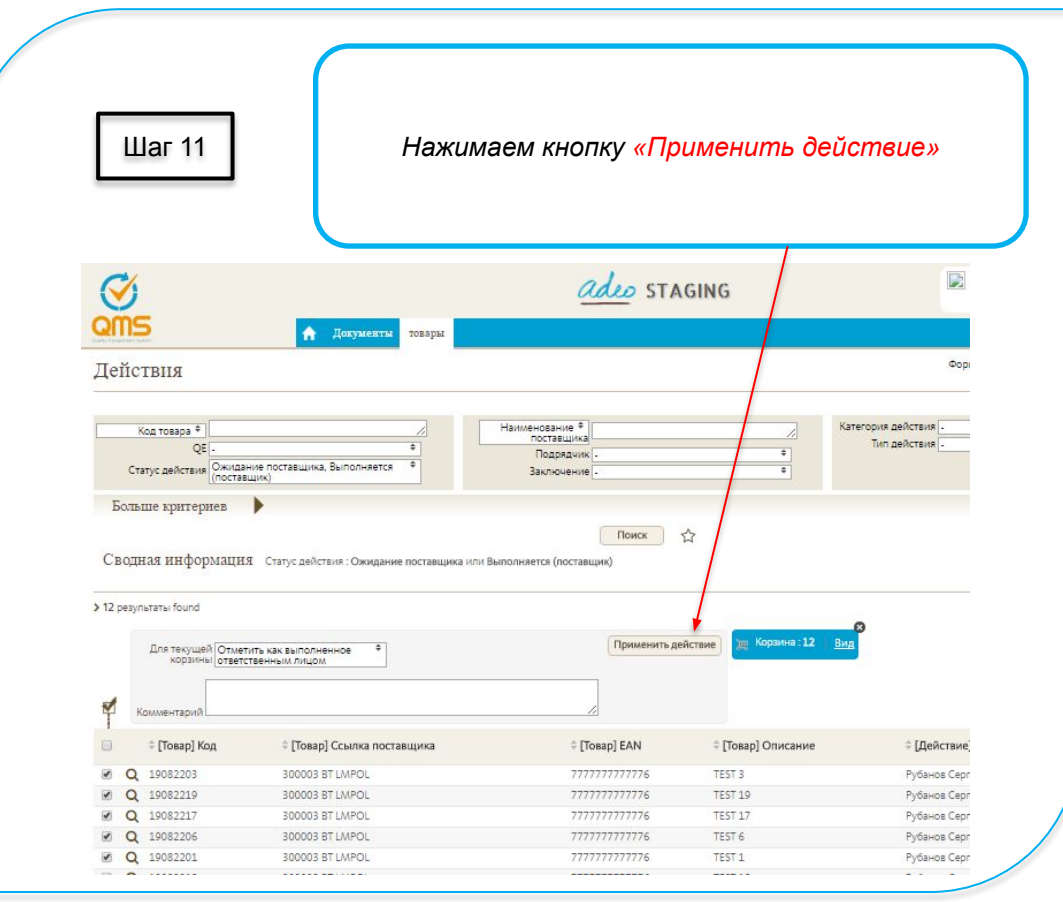

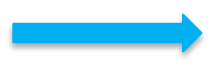

# Задача завершена

Видео-инструкция

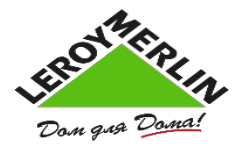

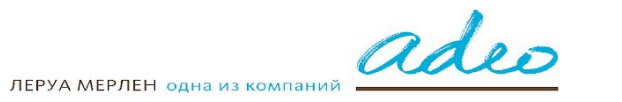

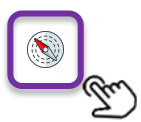

#### **Причины отклонения документов**

Если вы увидели, что у вас появились **Отклоненные задачи по товарам ожидают выполнения**, это означает, что сервис-провайдер по какой-то причине отклонил загруженные документы. Чтобы увидеть комментарий, нужно зайти в карточку задачи:

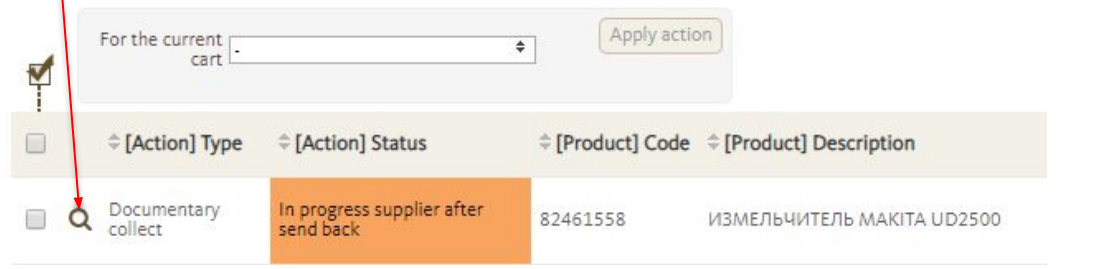

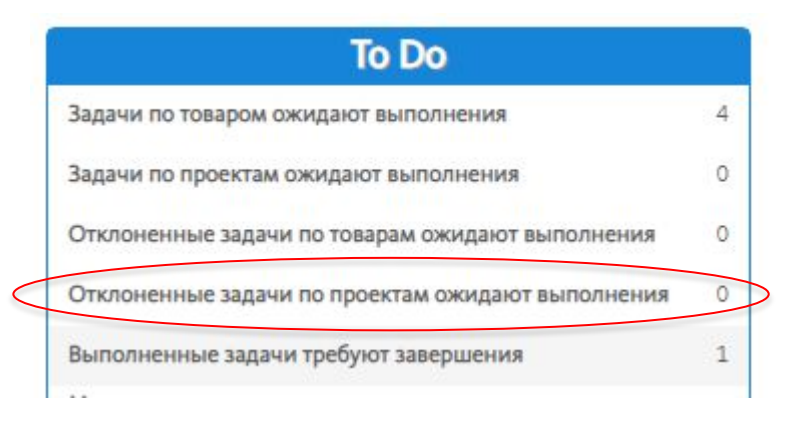

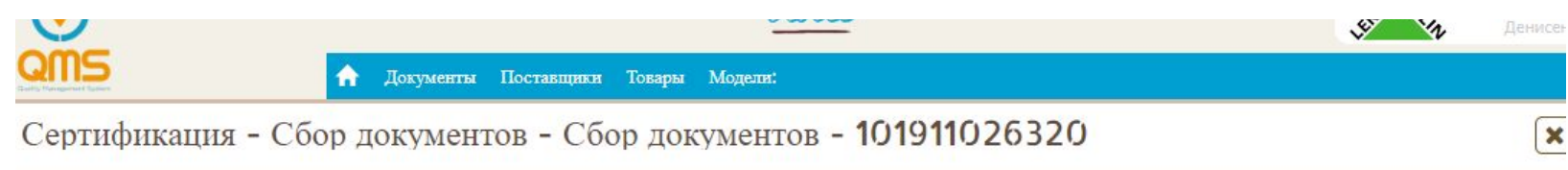

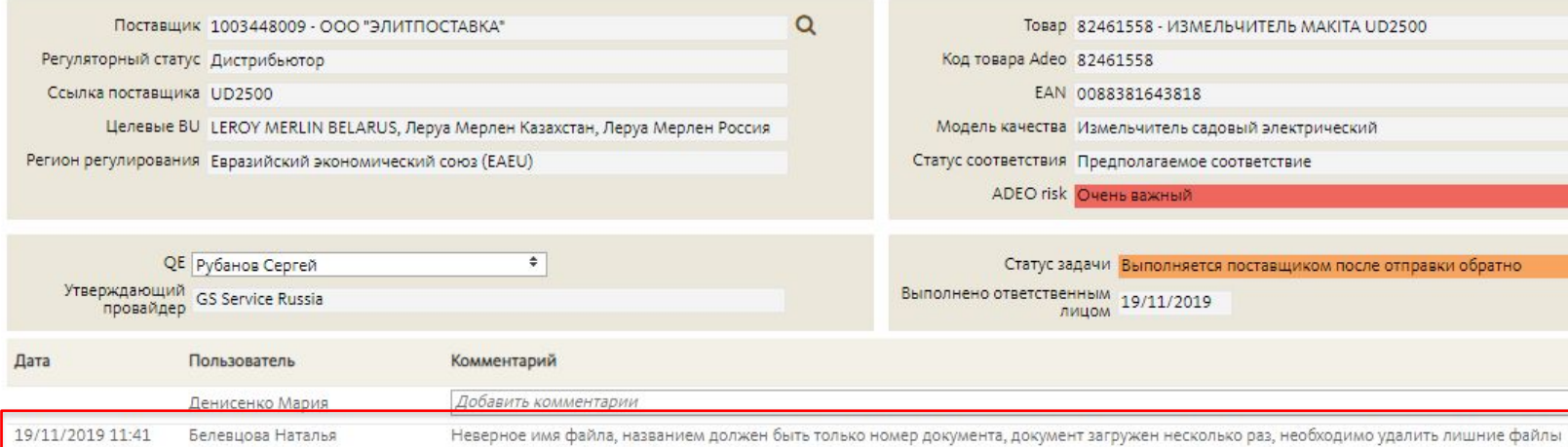

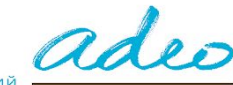

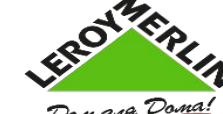

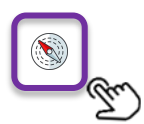

# **Проверка статуса артикула**

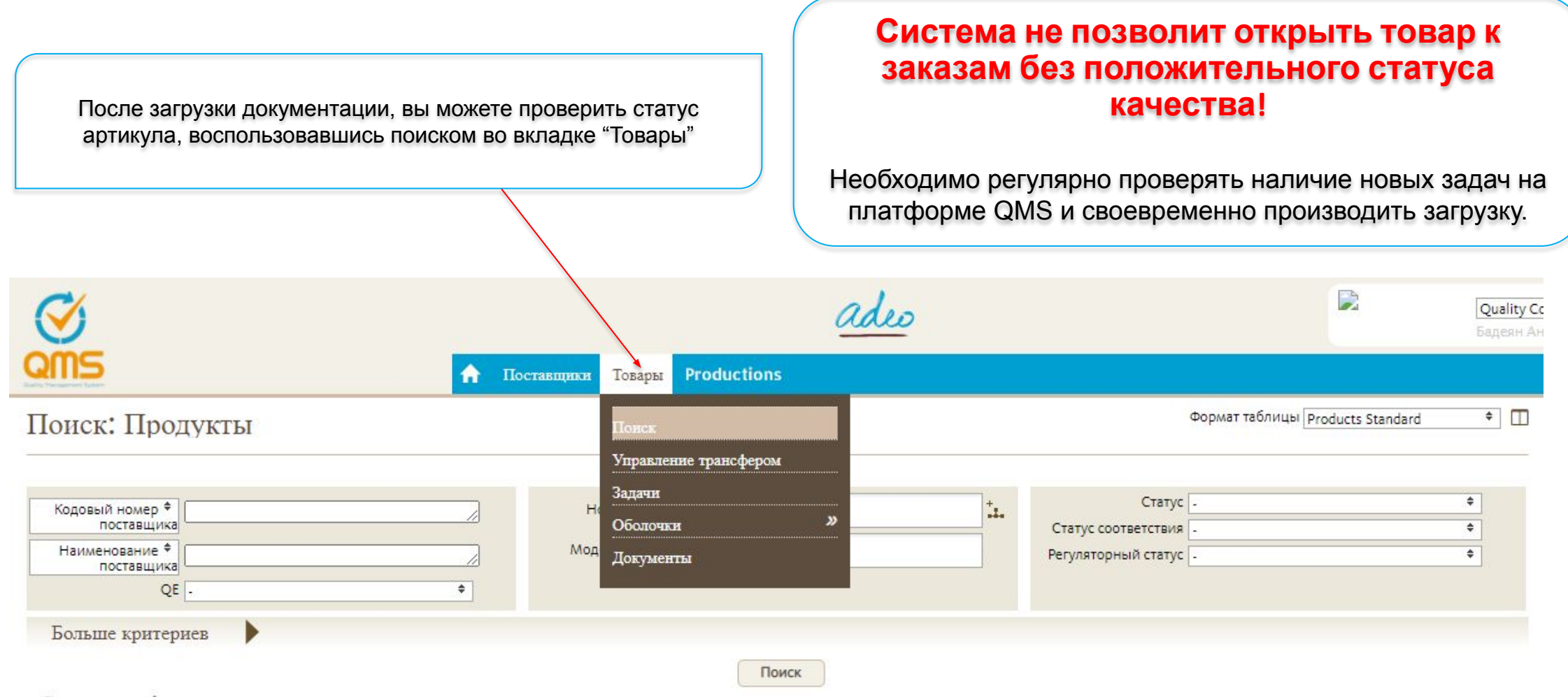

Сводная информация Сактивной связью с поставщиком: Да, Without transferred products: Да

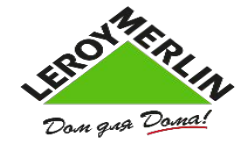

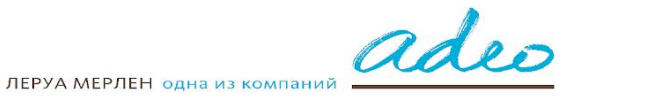

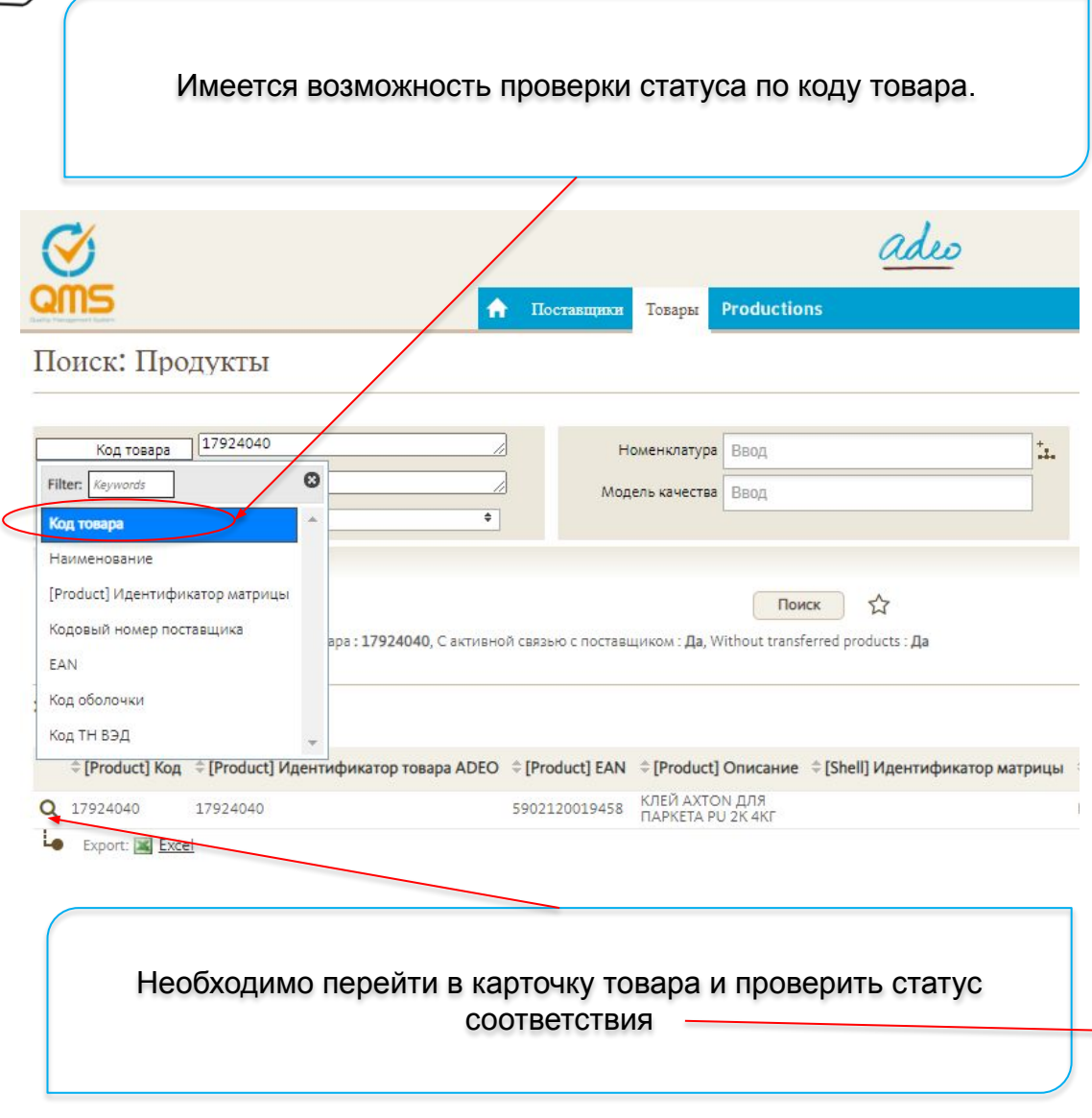

### ΚΙΕΙ ΑΧΤΟΝ ДЛЯ ΠΑΡΚΕΤΑ PU 2Κ 4ΚΓ - 17924040 -

#### > Поставщик  $\alpha$ Наименование поставщика 1001361005 - ООО "Селена Восток"  $\mathbb{C}$ Регуляторный статус Производитель > Продукт Код 17924040 Код товара Adeo 17924040 EAN 5902120019458 Код ТН ВЭД 3506910000 DI CTM CCHIARE Международный Из импорт проекта

#### • Подробная информация

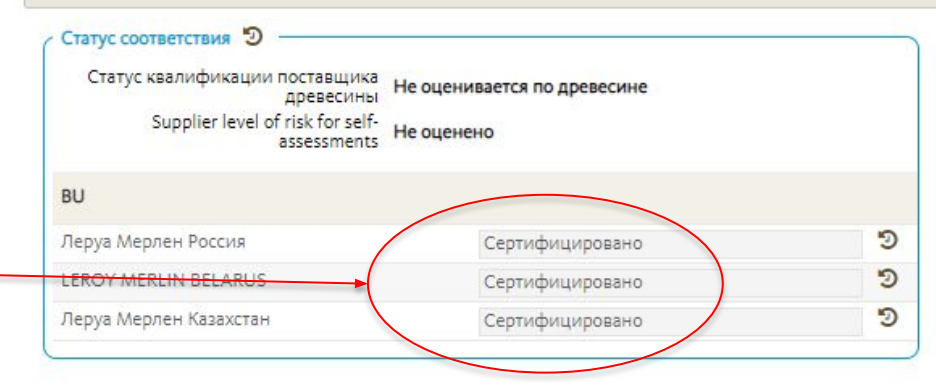

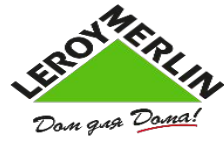

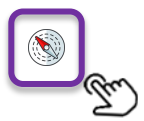

Также имеется возможность выгрузить все артикулы по коду поставщика. Для этого в выпадающем меню нужно выбрать "Код поставщика" и ввести присвоенный вашей компании код:

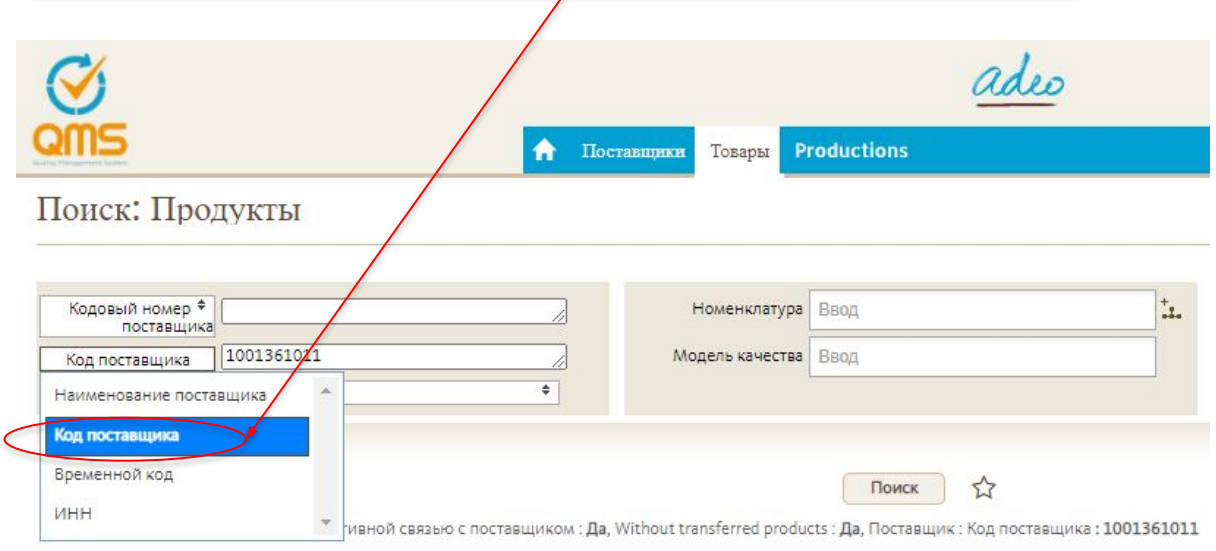

 $\rightarrow$  43 результаты found

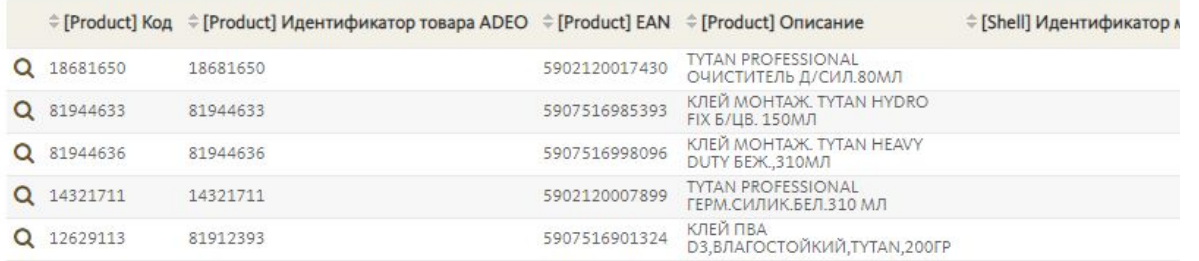

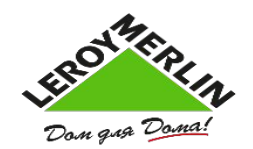

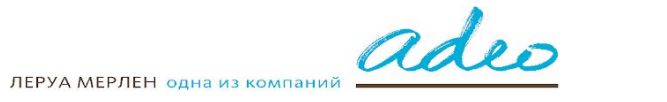

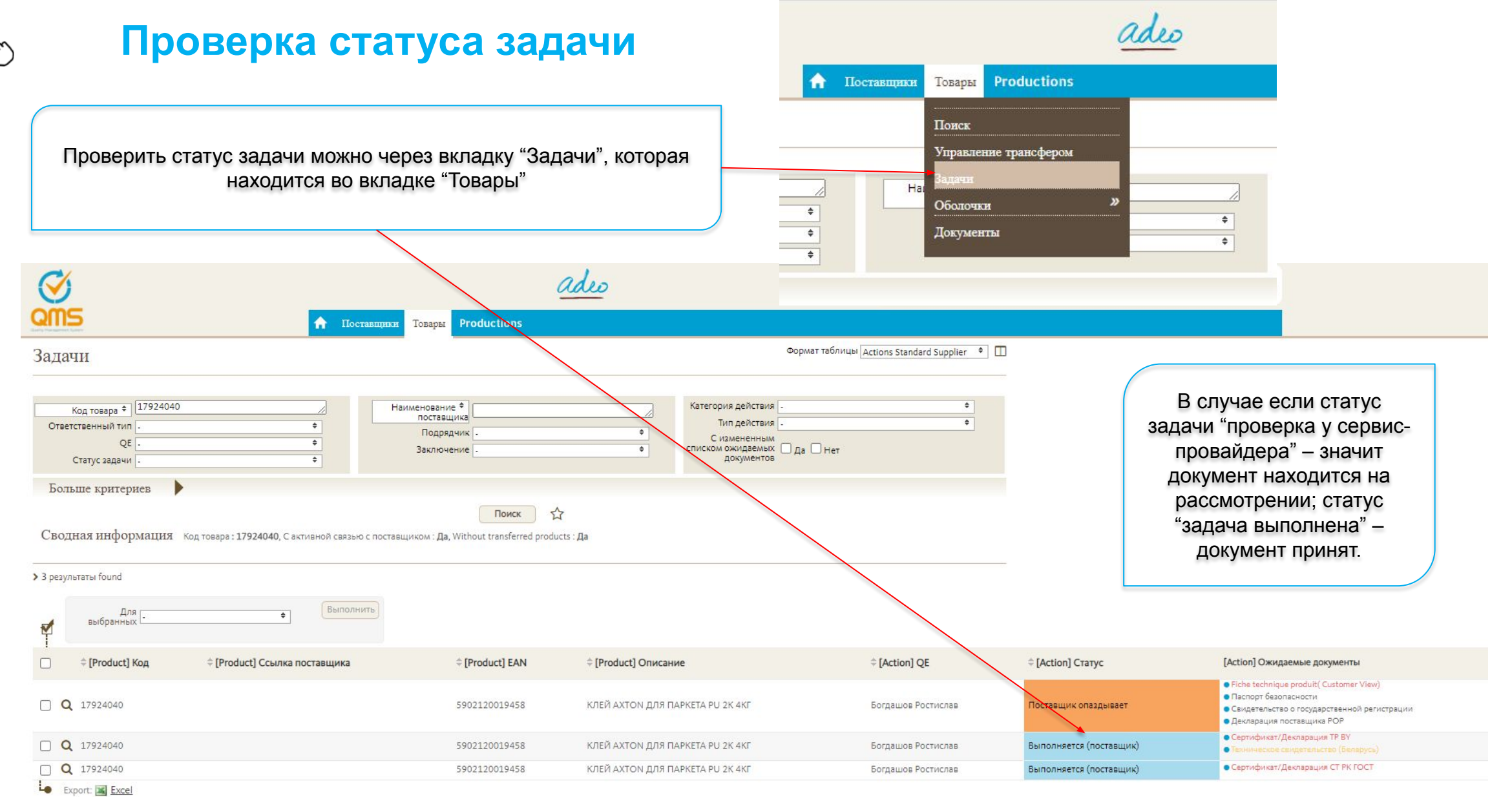

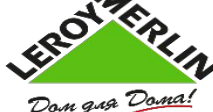

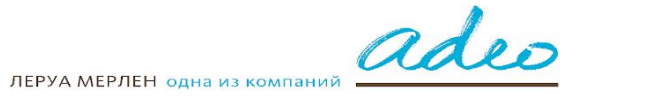

24

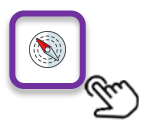

# **Неприменимые к товару документы**

# **Отказные письма и добровольные сертификаты не нужно загружать в QMS!**

В случае, если ваш товар не подлежит обязательной сертификации/декларированию/государственной регистрации, а в вашей задаче есть требование соответствующего документа – вы можете пометить его как неприменимый и написать комментарий. В этом случае задача попадет на рассмотрение менеджера по качеству по вашей категории. При необходимости дополнительного обсуждения он с вами свяжется.

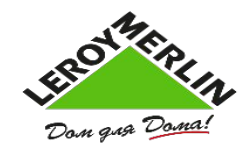

$$
\mathcal{P}(\mathbf{C}^{\text{CPYA MEP/EH OAHa }13 KOMIAH101})
$$

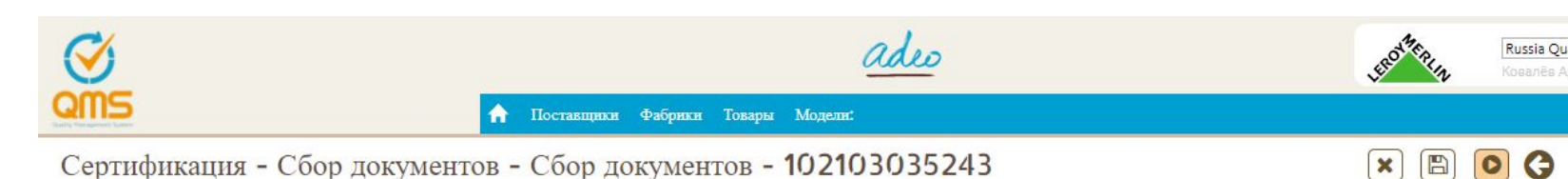

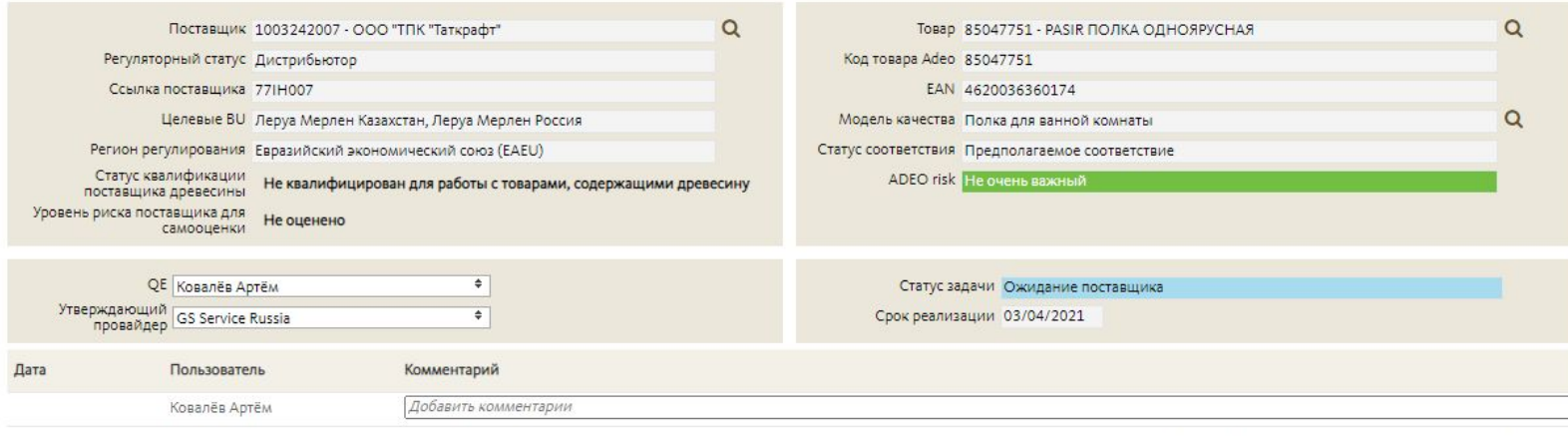

Создано: 19/03/21 14:36 | Дата обновления: 19/03/21 14:36 к: KOVALEV ARTEM

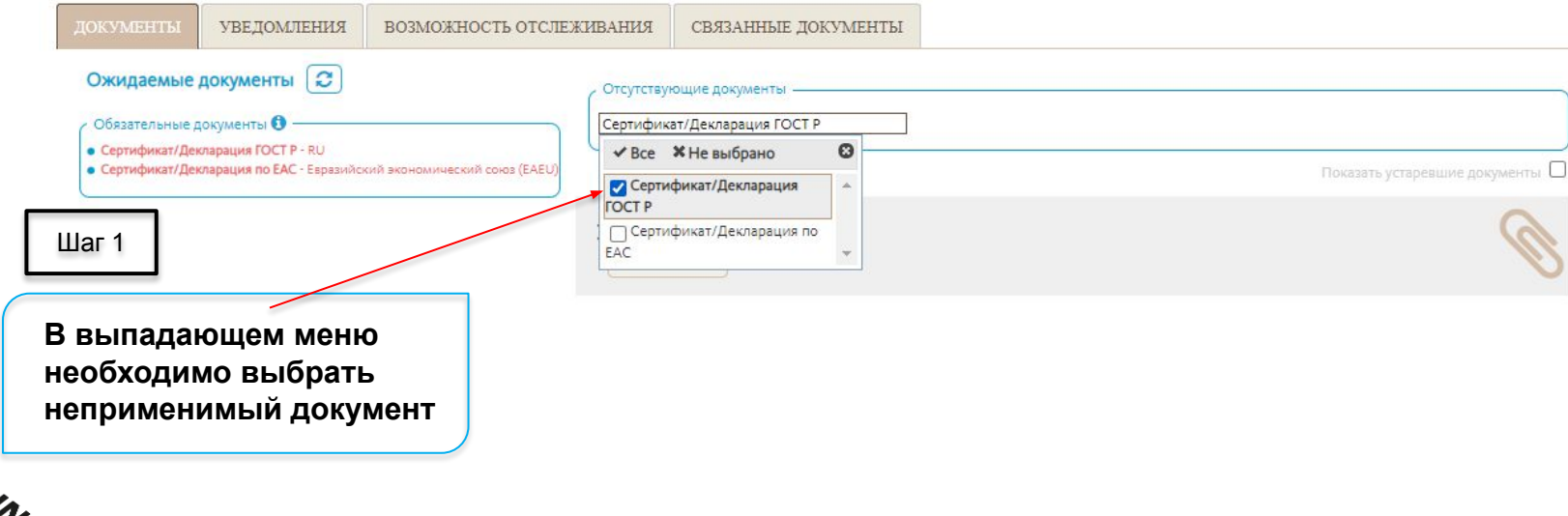

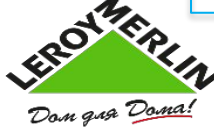

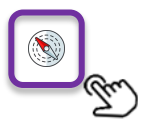

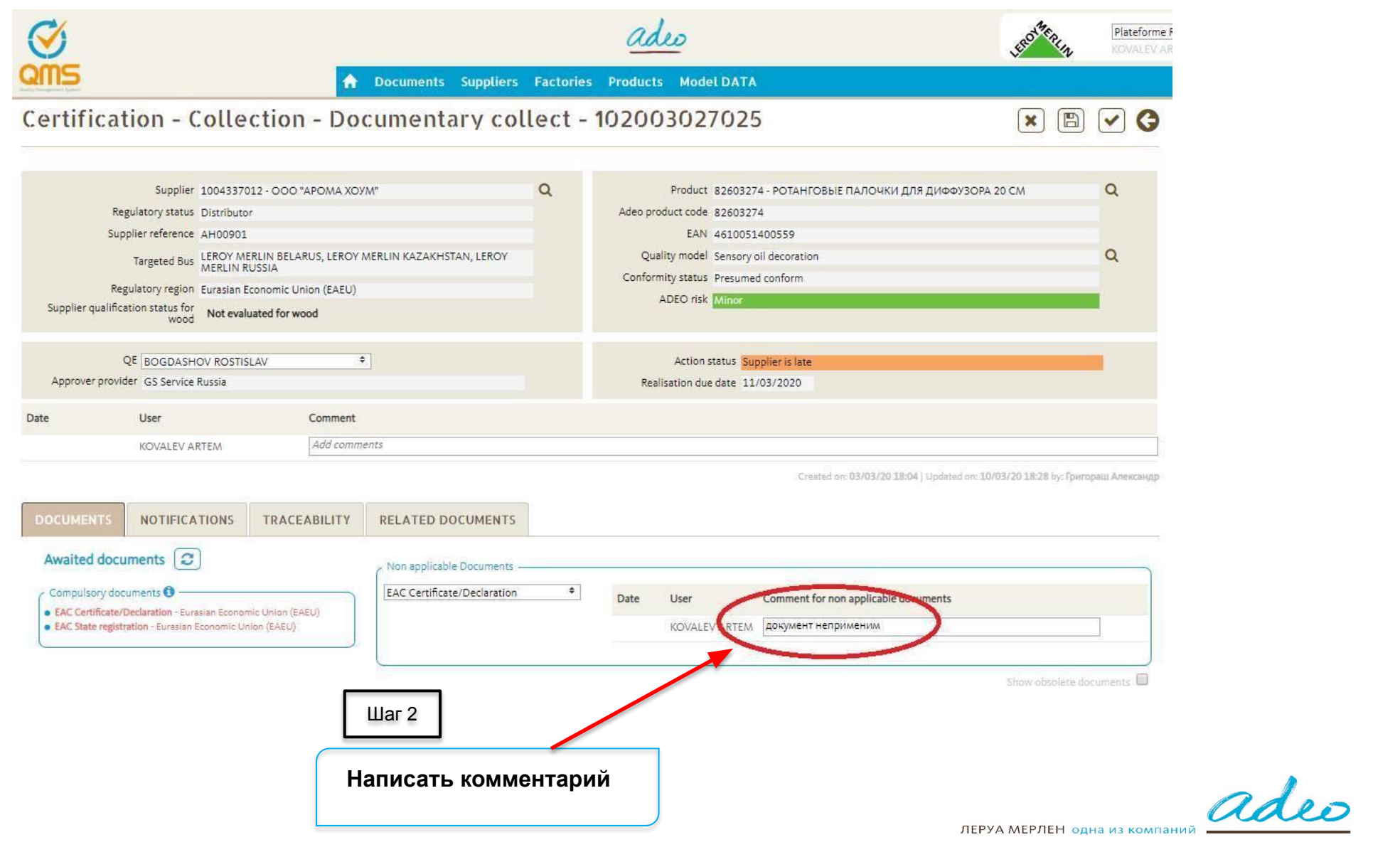

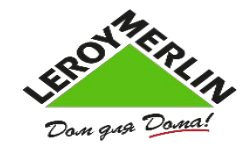

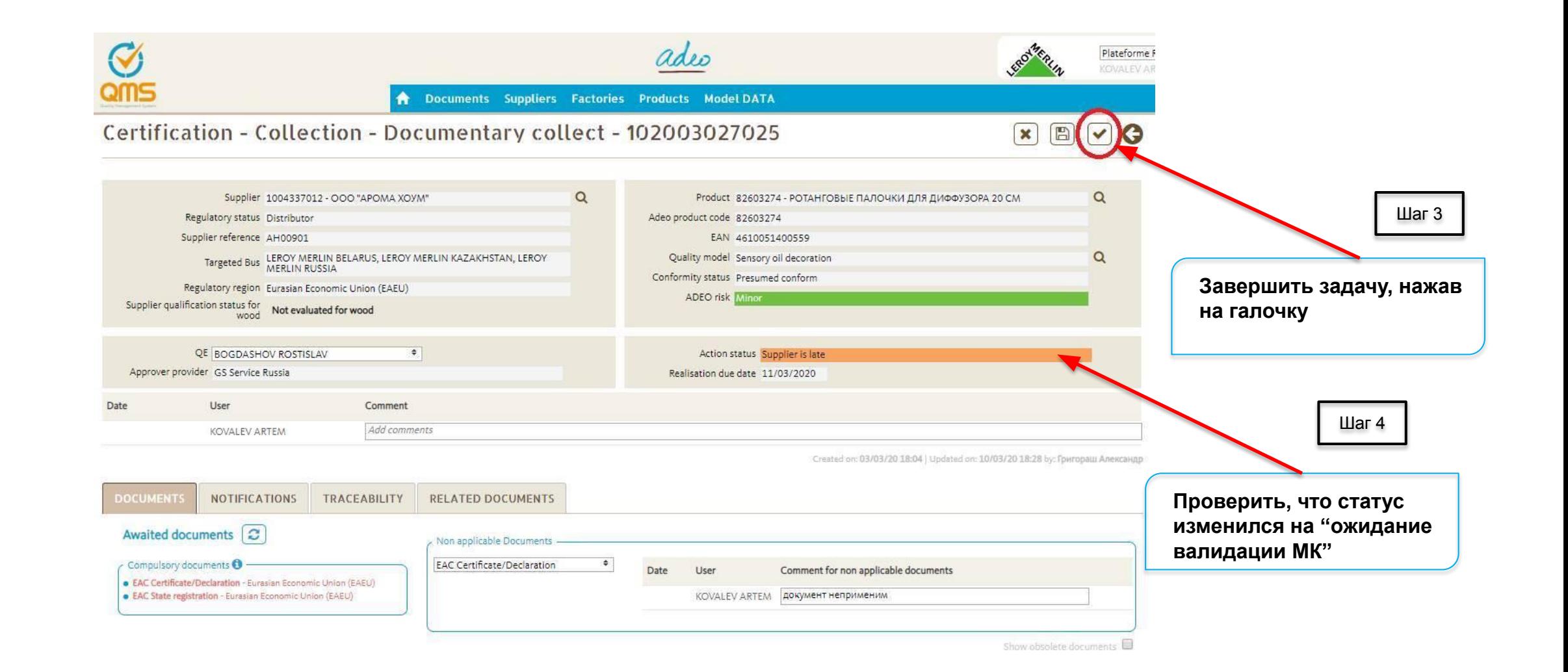

ROTTFRID

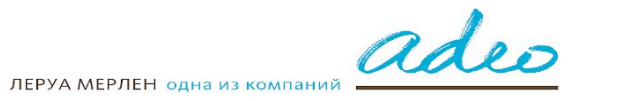

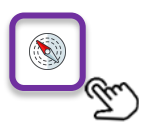

# **Избегайте типовых ошибок:**

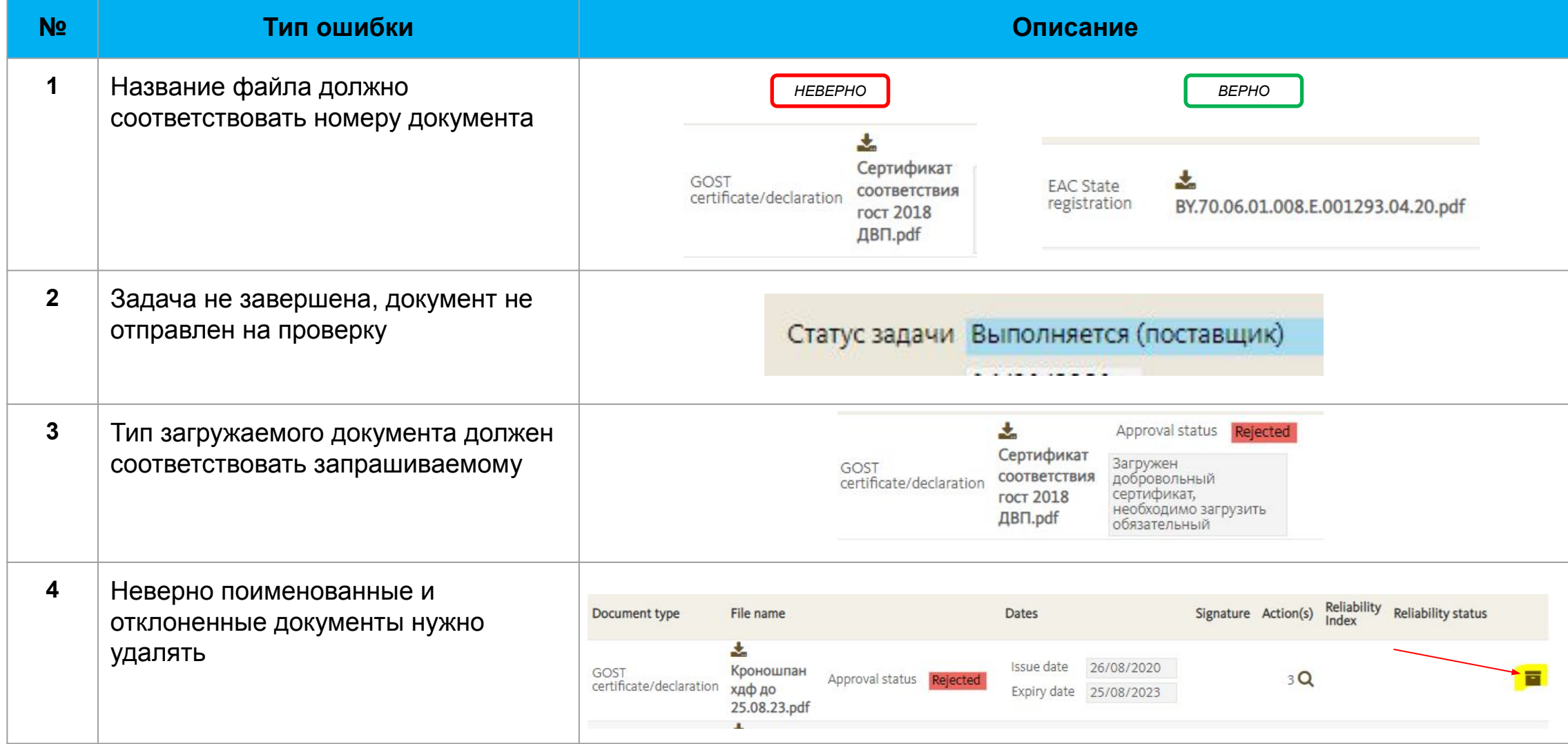

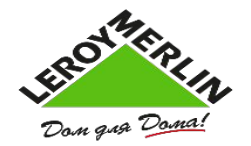

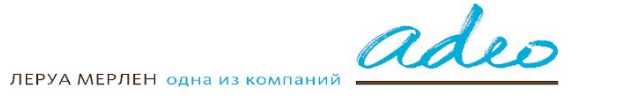

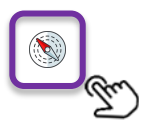

### **Задачи по квалификации для химической продукции**

С 06.01.2021 года мы в обязательном порядке запрашиваем паспорта безопасности на товары СТМ, оформленные в соответствии с ГОСТ 30333-2007 или ООН-СГС.

На товары, поставляемые ЛМ под собственным брендом и относящиеся к химическим веществам или их смесям также рекомендована разработка паспорта безопасности.

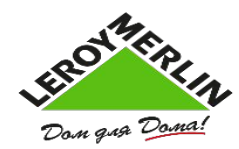

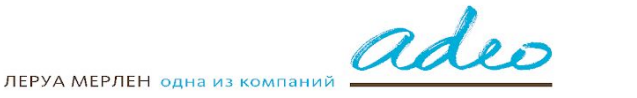

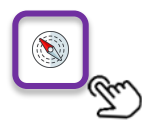

### **HSP - Политика по опасным веществам**

Создано: 28/12/20 16:36 | Дата обновления: 28/12/20 16:36 к: CHRETIEN DELPHINE

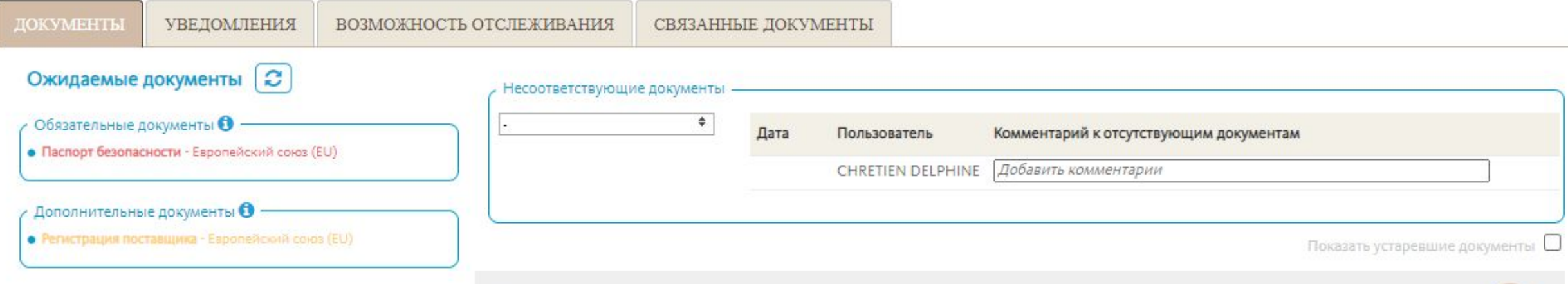

В данной задаче требуется загрузить паспорт безопасности в pdf-формате одним файлом. Названием файла должен быть регистрационный номер паспорта. Необходимо выбрать два языка документа - русский и казахский, затем завершить задачу.

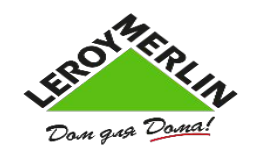

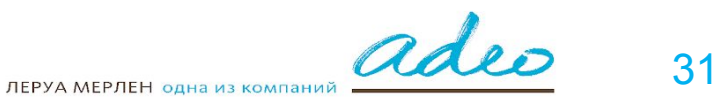

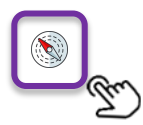

#### **Бот по сканированию паспорта безопасности**

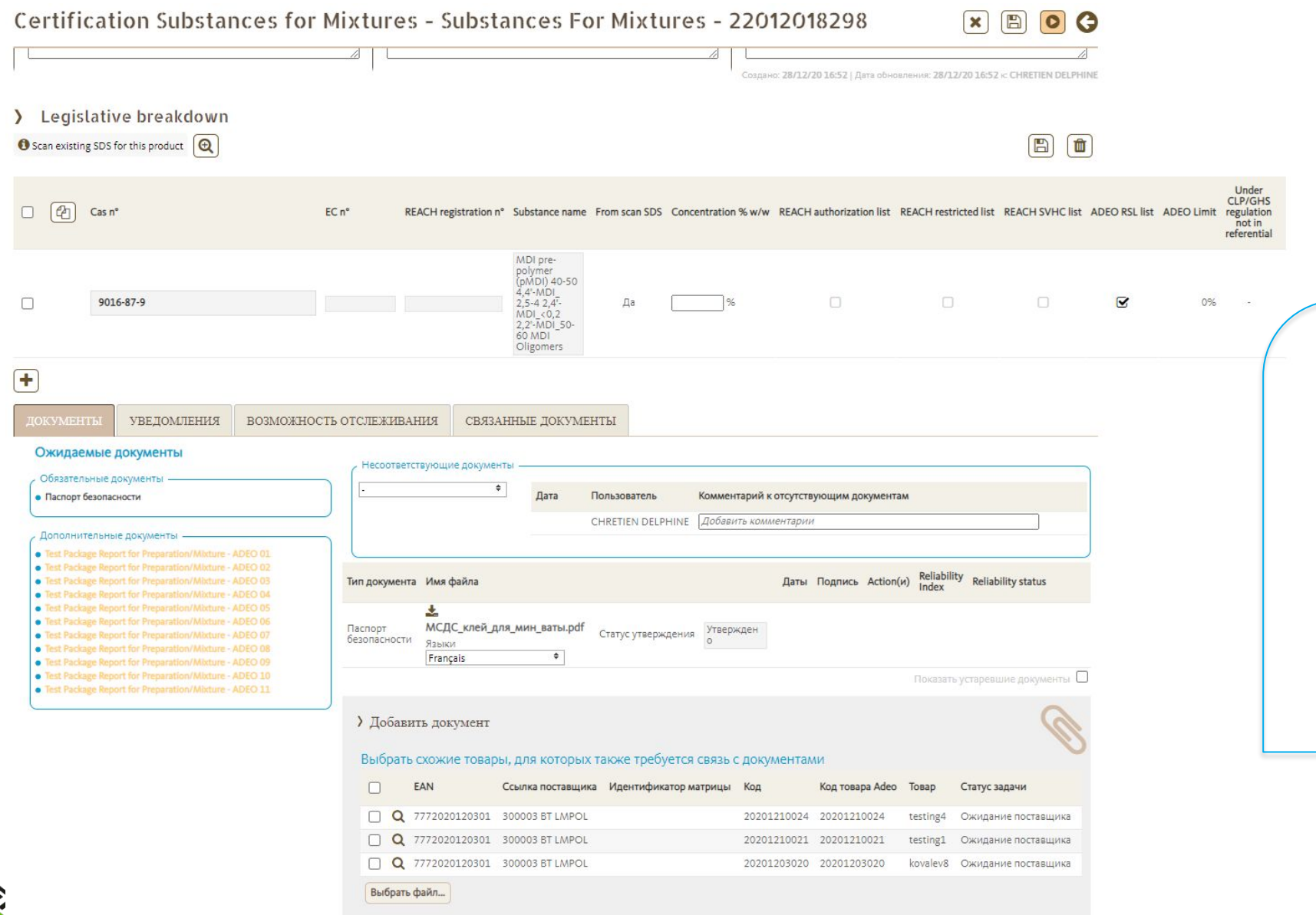

Сканер автоматически распознает вещества, указанные в паспорте безопасности. Необходимо ввести концентрации распознанных веществ, при необходимости дополнить список веществ, введя их вручную. После этого необходимо завершить задачу (нажать кнопки старт и галочку).

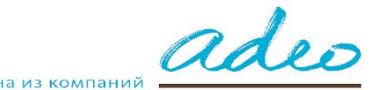

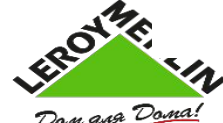

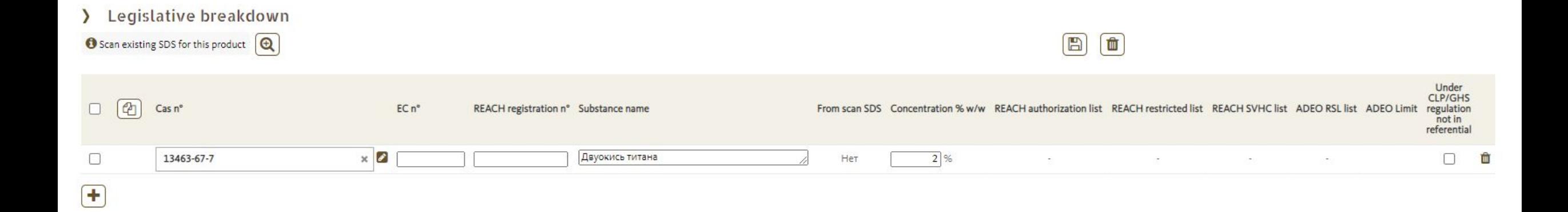

**В случае если сканер не нашел веществ, ограниченных политикой ADEO/REACH, необходимо добавить вручную вещества, которые содержит ваш товар, указывая номера CAS, концентрацию и название вещества.**

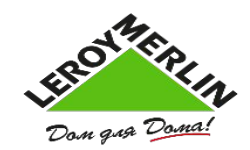

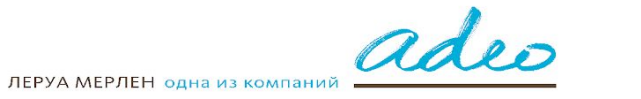

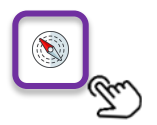

**Обновление сертификатов и деклараций**

**Если требуется загрузить новый разрешительный документ ВМЕСТО загруженного – нужно зайти в меню Товары -> Документы**

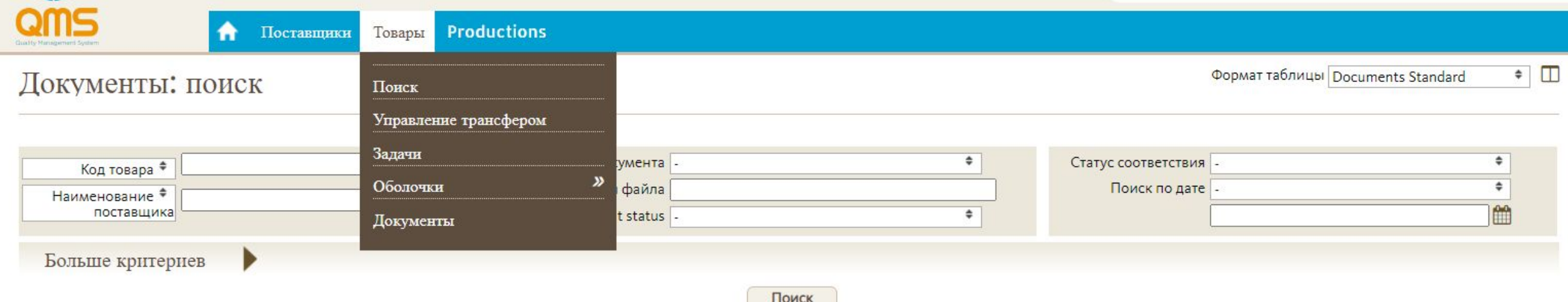

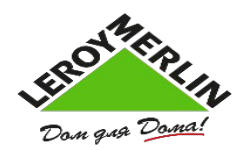

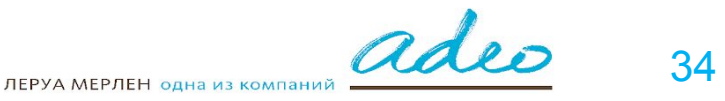

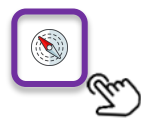

### **Обновление сертификатов и деклараций**

#### **Найти требуемый (-ые) документы, введя в фильтры поиска код товара /наименование или код поставщика / номер самого документа**

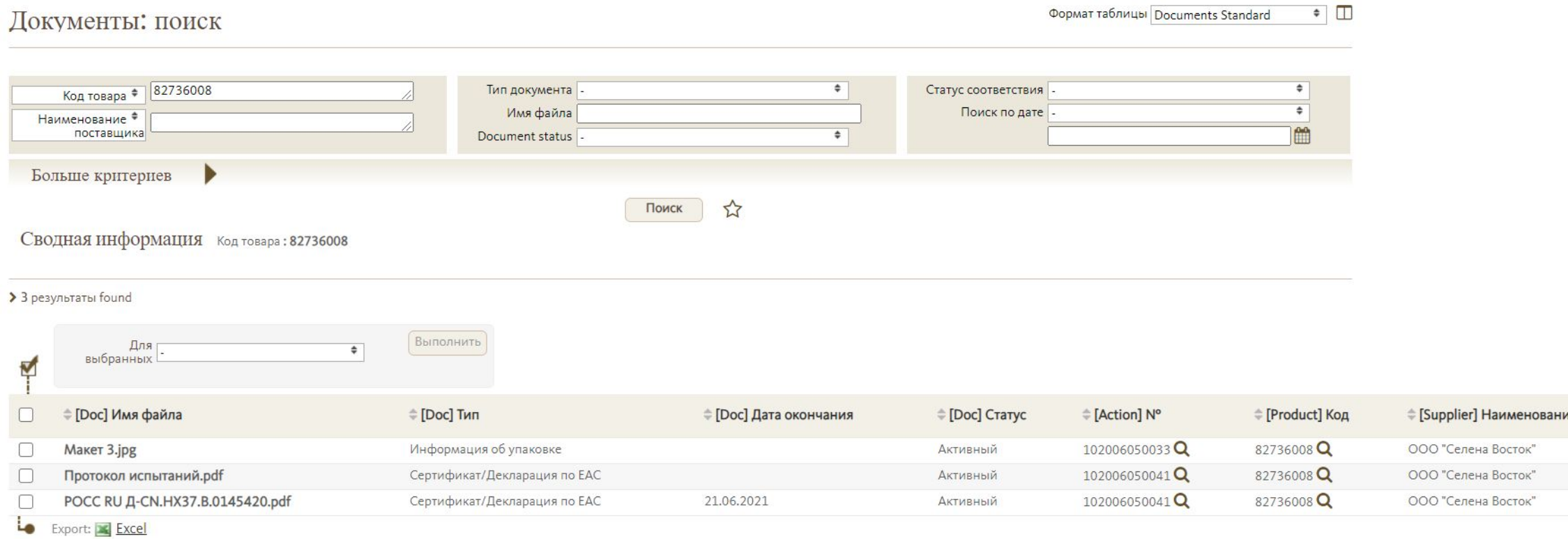

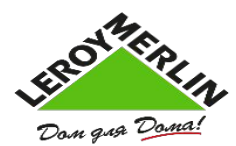

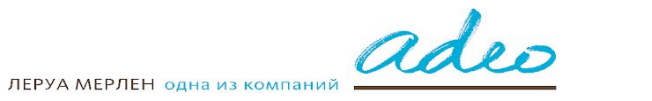

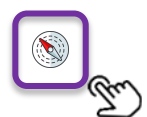

### **Обновление сертификатов и деклараций**

**Выбрать галочкой нужные документы и выбрать из выпадающего списка команду «Обновить документ». Создастся задача для выбранного ЛМ кода на загрузку выбранного типа документа. Как только новый загруженный документ будет одобрен, предыдущий документ будет перемещен в «устаревшие».** 

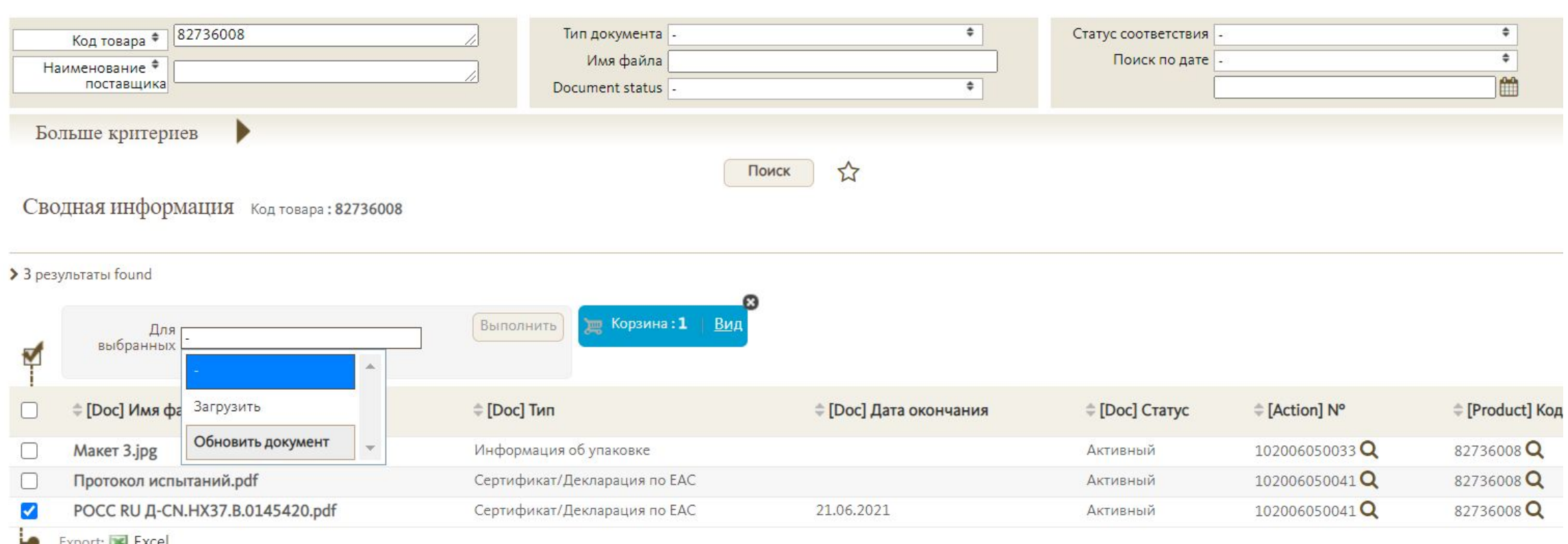

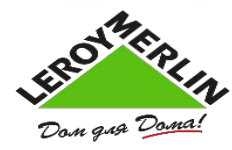

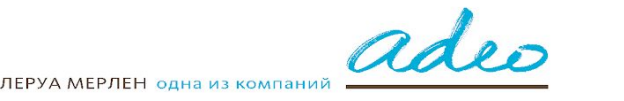

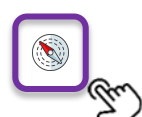

**!ВНИМАНИЕ!** Все товары, имеющие в своем составе древесину и древесные материалы (в том числе бумагу и ее компоненты (пример-обои), должны пройти процедуру оценки прослеживаемости их происхождения в системе QMS для завершения процедуры листинга.

**Обратите внимание, к древесине НЕ ОТНОСЯТСЯ такие материалы, как бамбук и ротанг.**

К древесине относятся уголь и дрова, композиты (смесь целлюлозы и полимеров).

#### **ВХОД**

Через Портал поставщика входите в QMS. Для этого в левой части выбираете в Меню «Документы соответствия требованиям»

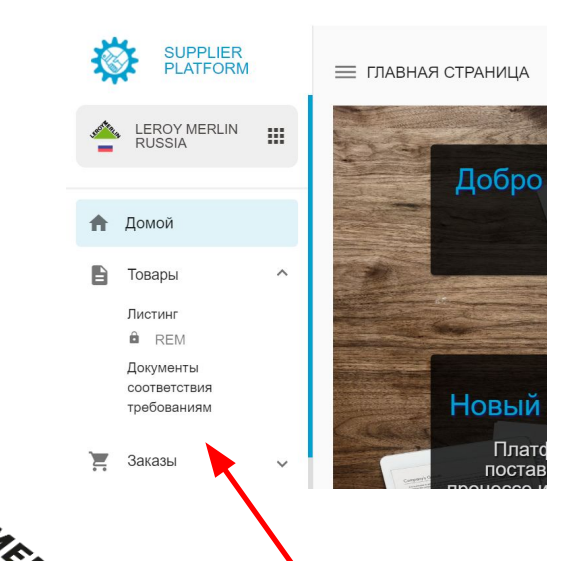

На главной странице находите задачи по заполнению Модуля прослеживаемости древесных материалов

Нажав на «лупу» слева, попадаете на страницу поставщика и модуль прослеживаемости древесных материалов

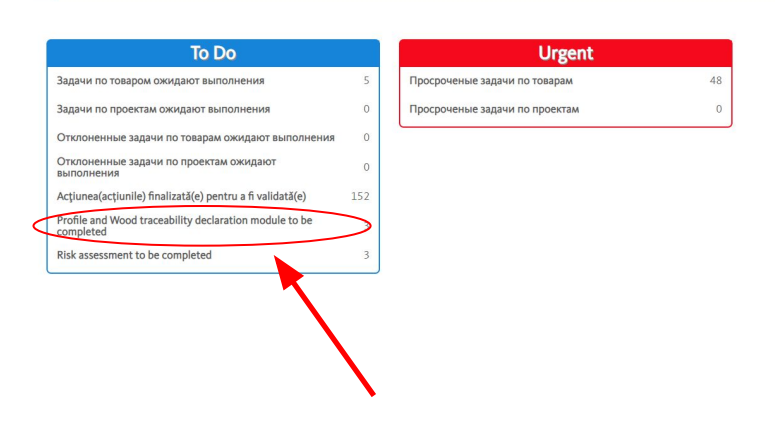

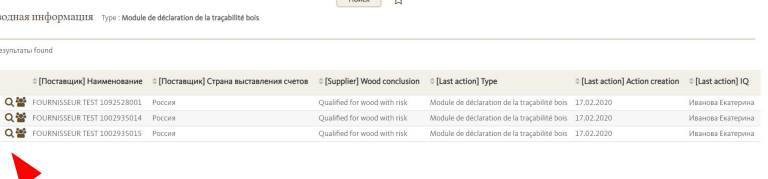

**Down** 

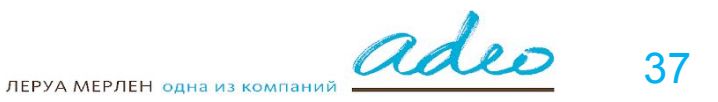

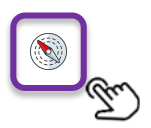

### **QMS - Модуль по оценке прослеживаемости древесины**

**ШАГ 1** Russia Quality Platform adeo  $= 0$ Иванова Екатерина **QMS** Поставщики Фабрики Товары Модели: Поставщик - $\sqrt{5}$  $(\Leftarrow)$ Профиль для завершения Леруа Мерлен Россия **BU**  $Q$ 1001969702 Код *Не*  Russia Quality Platform Платформа *забудьте*  Россия Страна Иванова Екатерина *сохранить!*  1001969 Номер поставшика Вы продаете продукты, которые содержат древесину или  $Q$   $\Delta$ Her<sup>9</sup> Налоговый идентификатор древесные волокна?  $\mathfrak{D}$ Россия Страна выставления счетов Are you:  $\mathbb{C}$ Статус Ссылка Do you provide :  $\Box$  Ton-AVS Дата AVS Поставщик по международным закупкам **О ФИКТИВНЫЙ ПОСТАВШИК ФО**  $\Box$  Derogation for the supplier's order

> Для начала работы с модулем по древесине вам необходимо ответить на вопрос «Продаете ли вы товары с содержанием древесины?» в верхнем правом поле. «ДА» продаете такие товары в наших магазинах, «НЕТ» - не продаете.

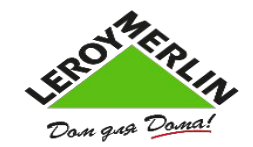

ЛЕРУА МЕРЛЕН одна из компаний

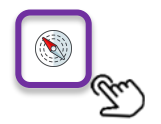

### **QMS - Модуль по оценке прослеживаемости древесины**

#### **ШАГ 2**

Когда вы отметите «ДА», ниже появится поле для заполнения. Необходимо заполнить все строки (кроме QE) Вариантов ответа из выпадающего списка может быть несколько (**отметьте их галочкой**). Чтобы выбрать страну, просто впишите первые буквы, система предложит вам автоматический ответ.

#### **Важно!**

Перед тем, как заполнить это поле, вы должны узнать, из каких пород древесины сделан ваш материал (-ы), а также страну (-ы) происхождения древесины. Для этого предварительно уточните эту информацию у вашего поставщика сырья!

#### **ШАГ 3**

Если у вас есть сертификат FSC/ PEFC, в последнем вопросе вы отвечаете «ДА» , ниже появляется поле для добавления сертификата. Кликните «Добавить» , появится поле для загрузки сертификата. Если сертификата нет, сохраняете заполненный модуль и завершаете действия с помощью галочки.

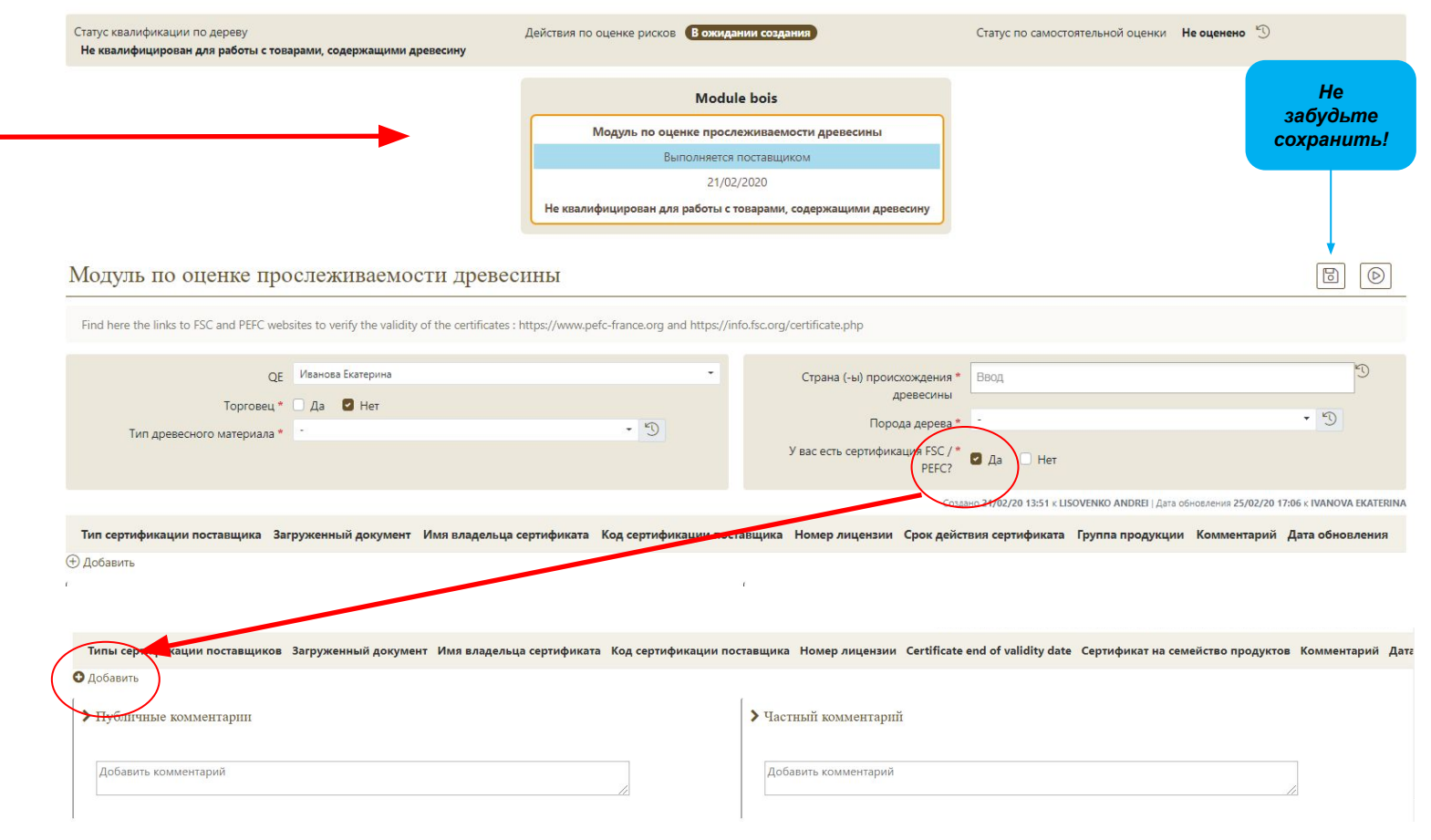

#### **Обратите внимание!**

В графе «Торговец» ДА/НЕТ ставите «ДА» **только в том случае**, если вы **не являетесь** производителем товара, не вносите изменения в его упаковку, а перепродаёте его без каких-либо изменений, являясь посредником.

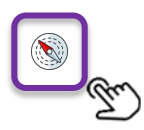

## **QMS - Загрузка сертификата FSC или PEFC**

Сертификат превесины

 $|\diamondsuit$ 

#### **ШАГ 4**

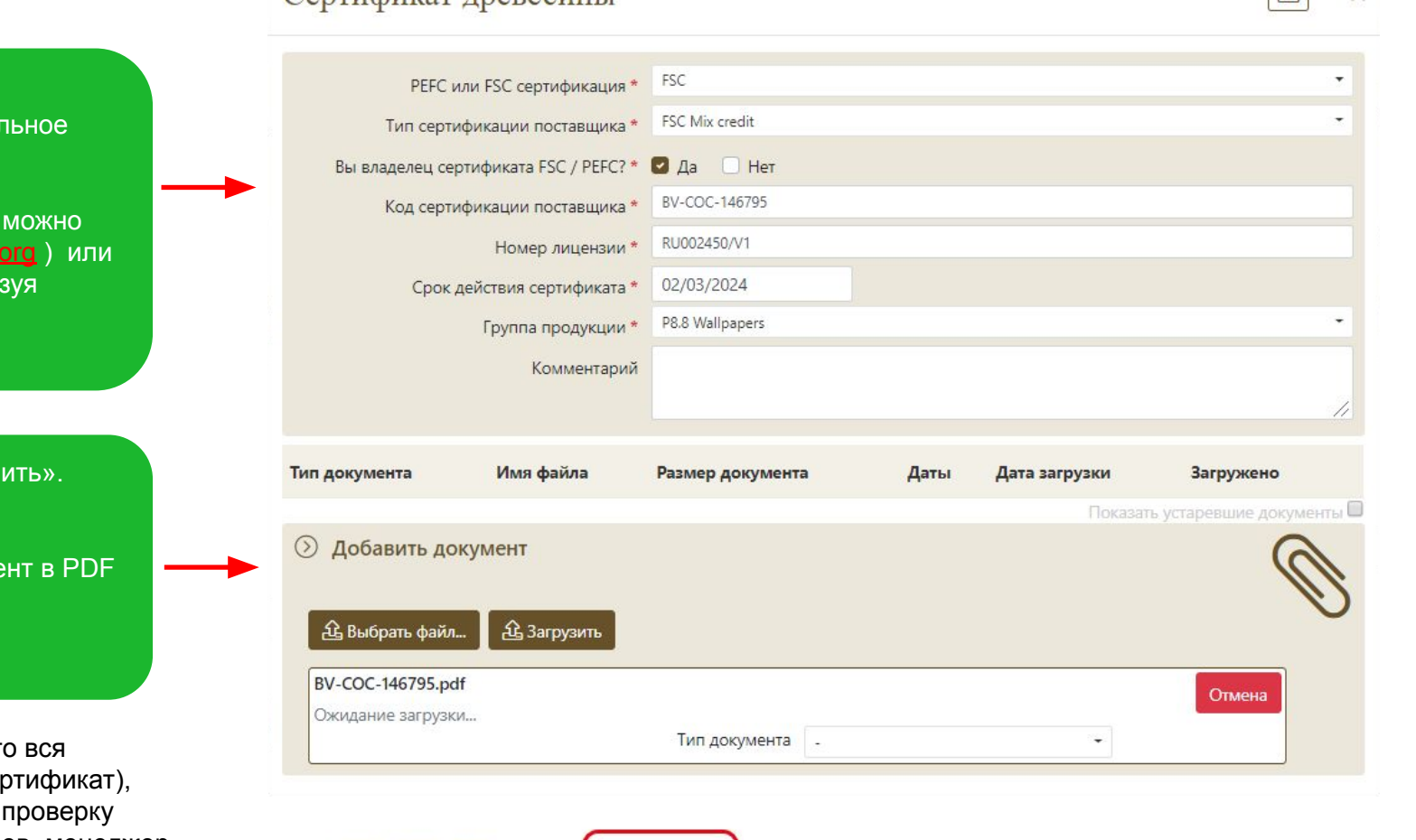

Нажмите «Выполнено»

После нажатия «Добавить» появляется специал поле, куда нужно внести все данные из вашего сертификата.

Эта информация есть в самом сертификате, ее также найти в базах данных FSC (https://info.fsc. PEFC (https://www.pefc.org/find-certified ), исполь название предприятия или код сертификации.

После внесения информации, нажмите «Сохран Появится поле для загрузки копии сертификата.

- ВАЖНО! Не меняйте порядок действий
- 1. Нажмите «выбрать файл» и выберите докуме
- 2. Выберите «Тип документа» –FSC или PEFC
- 3. Нажмите «Загрузить»
- 4. Нажмите «Сохранить»

Вернувшись на основную страницу, убедитесь, что информация сохранена (в том числе загружен сер нажмите галочку «Выполнено». Данные уйдут на менеджеру QMS. В случае возникновения вопросов, менеджер может вернуть вам задачу, оставив комментарий на странице Модуля.

Вы также можете оставить комментарий менеджеру.

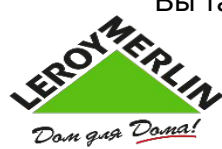

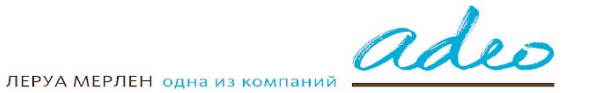

*Не забудьте сохранить!* 

 $\sqrt{5}$ 

 $\times$ 

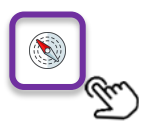

ВАЖНО!

# **QMS - Загрузка сертификата FSC или PEFC**

#### **ЕСЛИ ТОРГОВЕЦ / ТРЕЙДЕР**

Если ваша компания не является

определение выше), вы можете

необходимо внести название

трейдером / торговцем (см.

производителя (-ей).

его сертификата.

производителем товаров, а является

предъявить сертификат (-ы) конечного

владельца сертификата и все данные

В этом случае при загрузке данных

#### Сертификат древесины

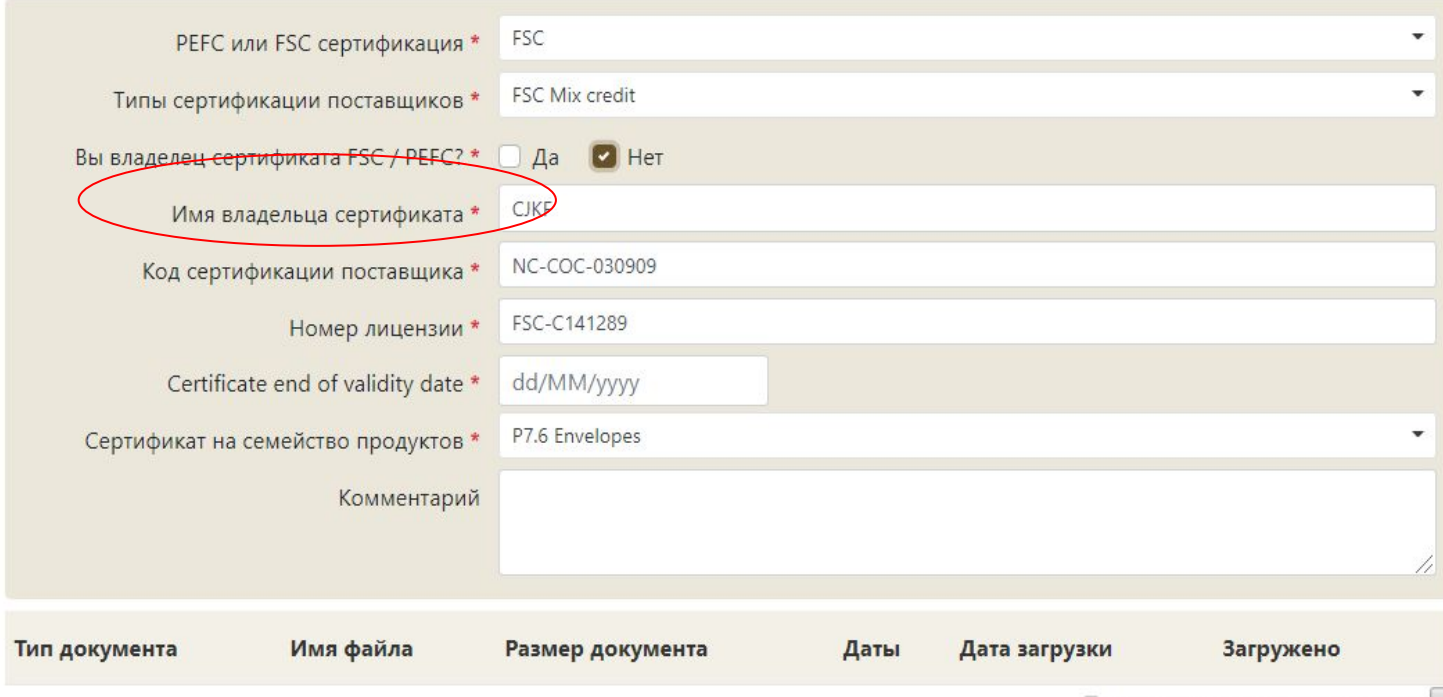

Показать устаревшие документы

*Не забудьте сохранить!* 

B

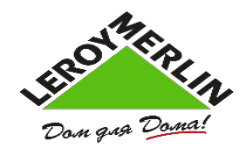

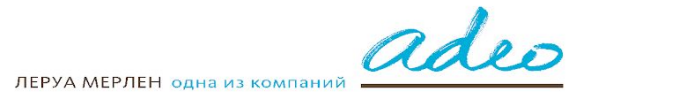

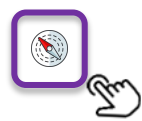

#### Если у вас нет сертификата FSC или PEFC, то возможны следующие варианты работы:

- **1. Вы получаете сертификат FSC или PEFC для товаров, реализуемых в магазинах Леруа Мерлен / МаксиПРО / АДЕО**  О плане перехода на сертифицированные материалы необходимо сообщить РТЗ/ РН и / или ответственному за лесную политику - Екатерине Ивановой Ekaterina.Ivanova@leroymerlin.ru В этом случае, ваши товары будут квалифицированы «с риском» до даты получения сертификата. Дата согласовывается с ответственным за лесную политику.
- **2. Вы проходите процедуру по оценке рисков цепочки поставки**

#### **(провайдер - ООО «НЭПКон Россия»)**

Результатом оценки может быть как квалификация цепочки и товаров, так и разработка плана по переходу к сертификации FSC или PEFC.

#### **Цепочка поставки – это весь путь движения материала от лесного участка до конечного продукта.**

Если у вас несколько товаров, изготовленных из сырья из разных источников, **оценка проводится для каждой такой цепочки.**

Оценка рисков состоит из анализа документации. В случае недостаточной или вызывающей сомнения информации, может быть проведен аудит на месте.

Оценка рисков оплачивается Поставщиком.

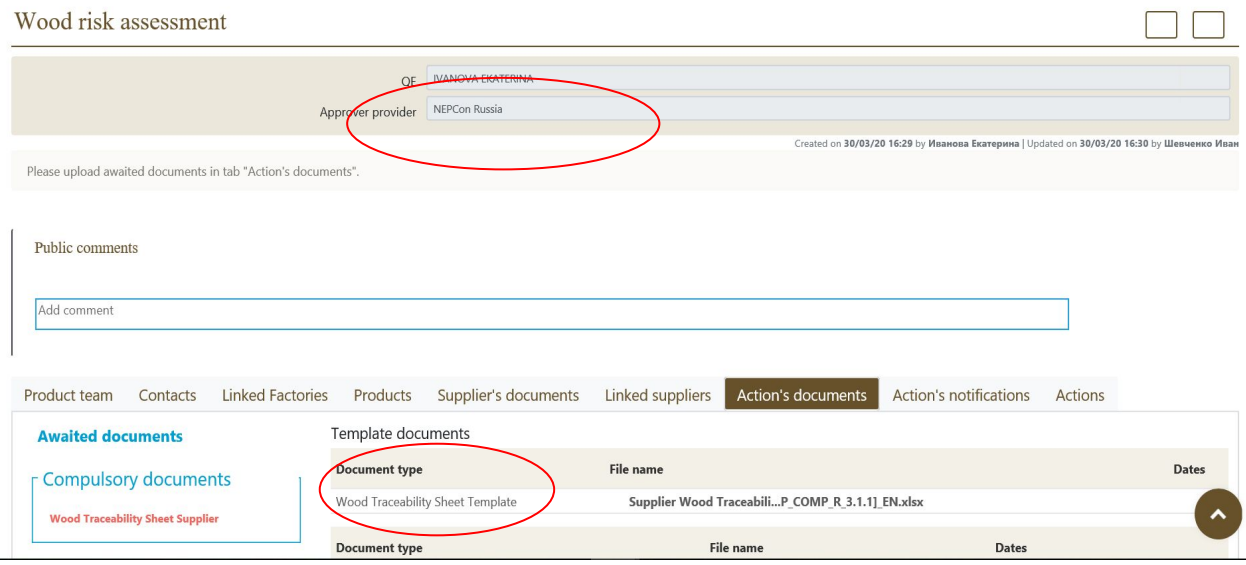

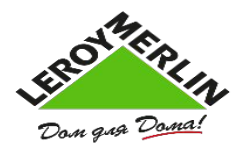

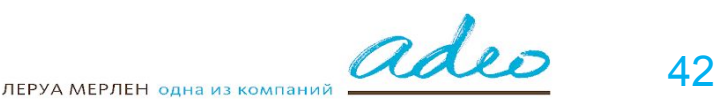

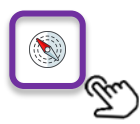

### **QMS - Оценка рисков с НЕПКОН**

#### **ШАГ 1 ШАГ 2**

Пишите заявку на проведение Оценки рисков Екатерине Ивановой Ekaterina.Ivanova@leroymerlin.ru

#### **ШАГ 3**

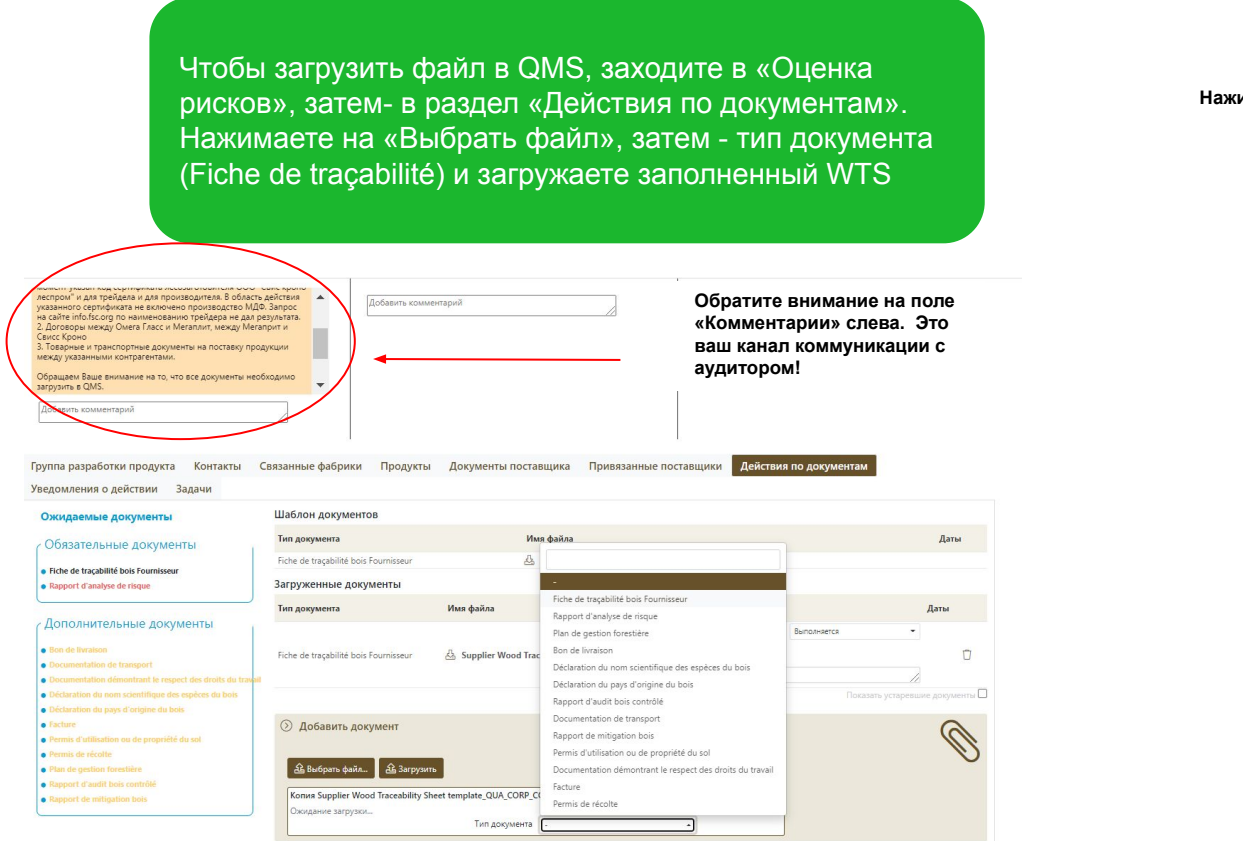

После получения заявки, в ответном письме вам придет форма **документа WTS (Лист прослеживаемости древесины) в формате Excel**. Заполняете его согласно инструкции в самом документе и загружаете на портал QMS

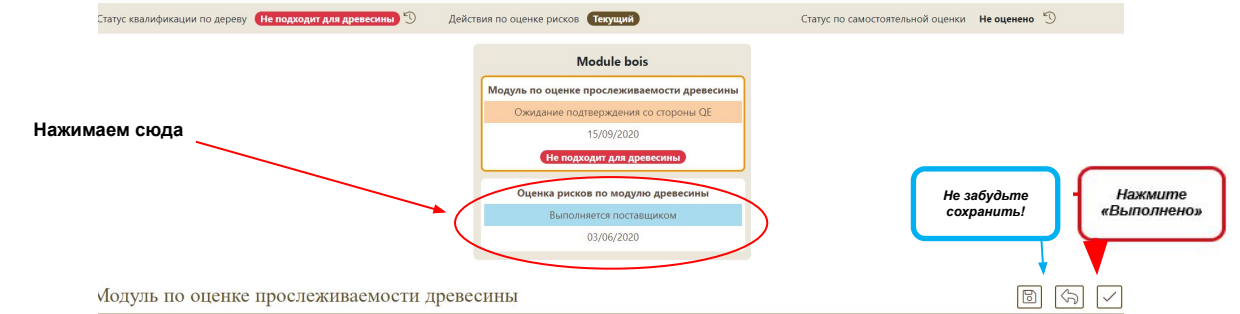

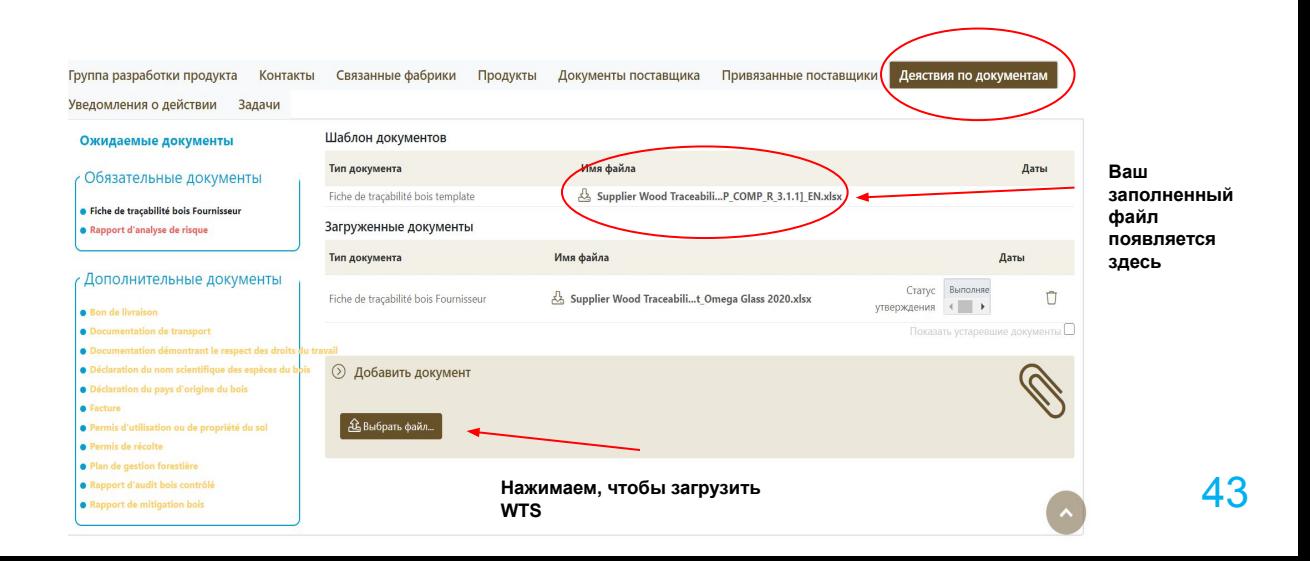

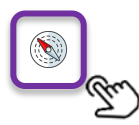

### **QMS - Квалификация товара**

#### **ШАГ 5**

Как только вы будете квалифицированы по работе с древесиной, вы можете квалифицировать свои товары для завершения процесса листинга.

Для этого пройдите на главную страницу QMS в **Задачи по товарам, ожидающим выполнения** Откройте артикул, по которому нужно выполнить задачу, попадающий под ваш сертификат.

Привяжите артикул к сертификату, отметив галочкой и выбрав группу продукции, в которую входит этот артикул.

В разделе «Добавить документ» вы можете добавить Proforma Invoice (для поставщиков АДЕО, форма прилагается). Документ вы можете загрузить сразу для нескольких артикулов. Для этого выберете нужные артикулы, отметьте галочкой и загрузите документ.

Certification - Bois - Certification bois - 102002060924 B)  $\vert \checkmark$ G  $\alpha$  $\alpha$ Поставщик 1002935015 - FOURNISSEUR TEST 1002935015 Продукт 82520267 - Caisson de cuisine WXNXW-47 Регуляторный статус Дистрибьютор Код товара Adeo 82520267 Ссылка поставщика 82520267 EAN 4690556077548 Целевые BU LEROY MERLIN BELARUS, Леруа Мерлен Казахстан, Леруа Мерлен Модель качества Кухонный шкаф Supplier qualification status for **Qualified for wood with risk** upply chain risk assessment action Waiting to be created Supplier level of risk Not evaluated Статус действия Выполняется (поставщик) > Certificate > Supply chains Click to add a new supply chain  $Q$ **Supplier Certification types** Certificate product families License numb · FSC Mix credit · Stair 232323an • FSC Mix credit Stairs 232323 amily W11.3 Stairs .<br>Создано: 06/02/20 08:48 | Дата обновления: 30/03/20 13:02 к: Андрианов Алекса **УВЕЛОМЛЕНИЯ** ВОЗМОЖНОСТЬ ОТСЛЕЖИВАНИЯ СВЯЗАННЫЕ ЛОКУМЕНТЫ Ожидаемые документь • FLEGT **)** Добавить документ · Facture Proforma Выбрать схожие товары, для которых также требуется связь с документами  $\qquad \qquad \Box$ EAN Ссылка поставщика Идентификатор матрицы Код Код товара Adeo Продукт Статус действия Caisson de cuisine Ожилание Q 4690556077487 82520261 82520261 82520261 A77BG-36 поставщика Caisson de cuisine Ожилание Q 4690556077555 82520268 82520268 82520268 RQEDP-86 поставшика Caisson de cuisine Ожидание  $\Box$  Q 4690556077494 82520262 82520262 82520262 NGWKV-86 поставщика Caisson de cuisine Ожидание  $\Box$  Q 4690556077500 82520263 82520263 82520263

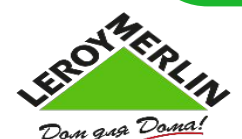

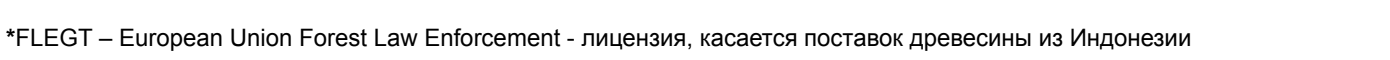

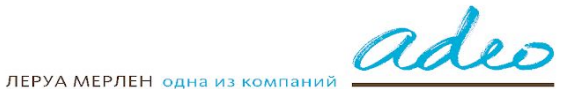

*Не забудьте сохранить!* 

Нажмите «Выполнено»

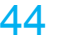

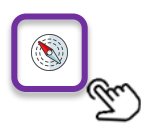

### **QMS – Модуль по древесине - Документы**

1. **Список пород древесины** с переводом на русский язык

2. **Proforma Invoice draft для поставщиков АДЕО** – проформа используется для подтверждения обязательства поставщика отгружать АДЕО сертифицированные FSC или PEFC товары. В документе обязательно должен быть перечислен список всех сертифицированных артикулов, данные по сертификату, а также срок действия документа.

3. **WTS Лист прослеживаемости древесины** – документ для оценки рисков. Обязателен для поставщиков АДЕО, отгружающих товары в страны ЕС, а также при прохождении аудита с Непкон. Форма рассылается в QMS.

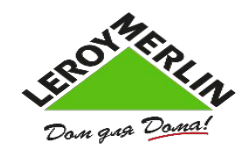

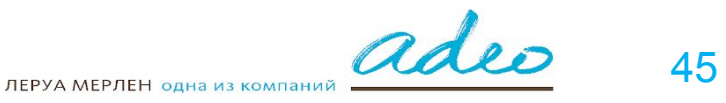